Министерство образования и науки Российской Федерации Федеральное агентство по образованию ГОУ ВПО «Нижневартовский государственный гуманитарный университет» Кафедра математики и методики преподавания математики

> *П.М.Косьянов А.А.Клочков*

# **ЛАБОРАТОРНЫЙ ПРАКТИКУМ ПО ОБЩЕМУ КУРСУ ФИЗИКИ**

**Раздел «Электричество и магнетизм»**

*Учебно-методическое пособие*

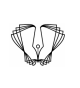

**Издательство Нижневартовского государственного гуманитарного университета 2010**

Одобрено советом факультета ИТиМ НГГУ г.Нижневартовск

*Рецензенты:*

кандидат тех. наук, доцент кафедры информатики филиала ЮУрГУ в г.Нижневартовске *В.П.Мироненко;*

кандидат физ.-мат. наук, доцент, зав. кафедрой математики и естественных дисциплин НЭПИ ТГУ *Н.П.Дмитриев*

#### **Косьянов П.М., Клочков А.А.**

**К 71 Лабораторный практикум по общему курсу физики (раздел «Электричество и магнетизм»):** Учебно-методическое пособие. — Нижневартовск: Изд-во Нижневарт. гуманит. ун-та, 2010. — 55 с.

#### **ISBN 978–5–89988–763–5**

В лабораторном практикуме даны описания установок, методов измерений, рекомендации по представлению и обработке результатов физического эксперимента. Внимание студентов обращено на физические основы и анализ условий эксперимента, извлечение из опыта информации о физических явлениях и их закономерностях. Приведены вопросы для контроля знаний при подготовке к работе.

Издание призвано помочь студентам в работе в условиях лаборатории, а также студентам и аспирантам в самостоятельной подготовке к выполнению лабораторных работ и обработки результатов измерений. Предназначено для обучающихся по специальностям 230401.65 — «Прикладная математика», 230105 — «Программное обеспечение вычислительной техники и автоматизированных систем», 230201.65 — «Информационные системы и технологии», 050100.62 — «Естественнонаучное образование».

**ББК 22.3я73**

Изд. лиц. ЛР № 020742. Подписано в печать 26.11.2010 Формат 60×84/16. Бумага для множительных аппаратов Гарнитура Times. Усл. печ. листов 7 Тираж 500 экз. Заказ 1102

*Отпечатано в Издательстве*

*Нижневартовского государственного гуманитарного университета 628615, Тюменская область, г.Нижневартовск, ул.Дзержинского, 11 Тел./факс: (3466) 43-75-73, Е-mail: izdatelstvo@nggu.ru*

**ISBN 978–5–89988–763–5** © Косьянов П.М., Клочков А.А., 2010 © Издательство НГГУ, 2010

# **ПРАВИЛА ТЕХНИКИ БЕЗОПАСНОСТИ ПРИ ВЫПОЛНЕНИИ ЛАБОРАТОРНЫХ РАБОТ ПО ОБЩЕМУ КУРСУ ФИЗИКИ**

До начала работ каждый **студент ДОЛЖЕН** внимательно ознакомиться с настоящими правилами и расписаться в журнале учета инструктажа по технике безопасности.

**Студент ОБЯЗАН** выполнять следующие правила:

1. Перед включением лабораторного комплекса в сеть 220 В убедитесь, что тумблер включения находится в положении «**ВЫКЛ.**».

2. При сборке цепи используйте провода с исправной изоляцией. Подключая приборы, проверяйте соблюдение норм нагрузки (рабочее напряжение конденсатора, максимальный ток для катушек индуктивности и т.п.).

3. Сборку электрической цепи ведите по контурам, начиная с основного (содержащего источник питания); мультиметр, образующий вспомогательный контур, подключайте в последнюю очередь.

4. Включайте источники питания *только после проверки цепи преподавателем*.

5. Для проведения любых переключений в цепи отключите источник питания, чтобы избежать короткого замыкания участка цепи.

6. Отключите питание по завершению измерений.

### **ЗАПРЕЩАЕТСЯ**

1. Касаться токоведущих частей схемы металлическими предметами, работать мокрыми руками.

2. Без разрешения преподавателя включать лабораторные стенды в сеть 220 В и подавать напряжение на схему.

3. Перемещать лабораторные стенды с одного стола на другой или вскрывать их.

4. Курить в лаборатории, находиться в верхней одежде или головных уборах.

По всем возникающим вопросам студентам следует обращаться к преподавателю или лаборанту. За порчу оборудования студенты несут материальную ответственность.

#### **Методические указания к выполнению лабораторных работ**

1. Каждый студент выполняет работы по специальному графику.

2. К выполнению работы необходимо подготовиться до начала занятия в лаборатории.

3. Помимо данного методического пособия рекомендуется использовать дополнительную литературу и конспект лекций.

4. При подготовке необходимо продумывать ответы на контрольные вопросы.

5. К выполнению работы допускаются только подготовленные студенты.

#### **Правила оформления отчета о лабораторной работе**

Лабораторная работа представляет собой небольшое, но вполне законченное учебное научное исследование. Отчет о лабораторной работе является документом, отражающим результаты выполненного исследования с максимальной полнотой и объективностью. К оформлению научно-технической документации предъявляются единые требования. В определенной мере этим требованиям должен удовлетворять и отчет о лабораторной работе.

#### **Требования к оформлению отчета**

Отчет должен быть выполнен на бумаге стандартного размера (формат А4) с полями по обеим сторонам текста. Форма титульного листа приведена ниже. Материал отчета должен иметь четкую рубрикацию, каждый раздел необходимо снабдить заголовком.

#### Федеральное агентство по образованию

ГОУ ВПО «Нижневартовский государственный гуманитарный университет» Кафедра математики и методики преподавания математики

Кафедра МиМПМ

# **Отчет по лабораторной работе №**\_\_\_\_

По курсу «Электричество и магнетизм».

На тему .

Выполнил студент\_\_\_\_\_\_\_\_\_\_\_\_\_\_\_\_\_\_\_ Группа\_\_\_\_\_\_\_\_\_\_\_\_\_\_\_\_\_\_\_\_\_\_\_\_\_\_\_\_\_

Проверил $\_\_$ 

Нижневартовск 2010

# **РАБОТА № 1**

# **ИЗУЧЕНИЕ ЛАБОРАТОРНОГО КОМПЛЕКСА «ЭЛЕКТРИЧЕСТВО И МАГНЕТИЗМ»**

**Цель:** Ознакомиться с лабораторным комплексом «Электричество и магнетизм», с работой входящих в его состав приборов, с методами измерения напряжения, тока, сопротивления, электрической емкости, температуры.

**Оборудование:** Комплекс состоит из блока генераторов напряжений, наборного поля, блока мультиметров, набора миниблоков.

#### **Блок генераторов напряжений**

Его общий вид показан на рис. 1.1. Блок состоит из генератора напряжений специальной формы, генератора постоянных напряжений (регулируемый источник постоянного напряжения и два нерегулируемых источника стабилизированного постоянного напряжения) и генератора синусоидальных напряжений.

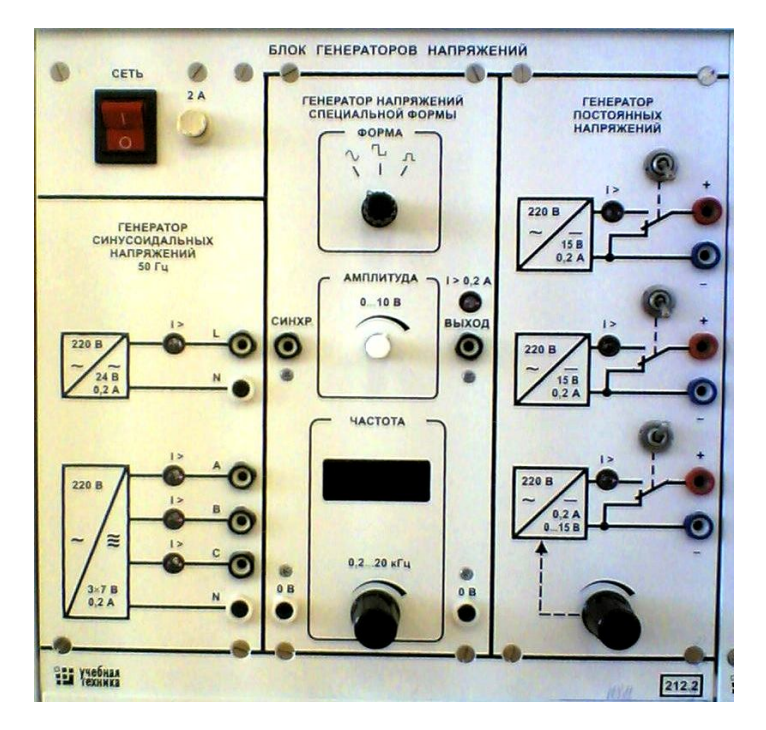

*Рис. 1.1. Блок генераторов напряжений*

*Генератор сигналов специальной формы (ГССФ)* (см. рис. 1.1) предназначен для получения сигнала частотой от 0,05 до 20 кГц различной формы и амплитуды. Генератор может выдавать три вида сигнала: *синусоидальный* (амплитуда –15 ÷ +15 В), *биполярные импульсы* (амплитуда –15 ÷ +15 В, ширина импульса равна половине периода), *униполярные импульсы* (амплитуда 0 ÷ +15 В, ширина импульса равна половине периода). Установку формы сигнала осуществляют регулятором формы сигналов. Частоту выходного сигнала устанавливают регулятором частоты, амплитуду регулятором амплитуды. Значение частоты сигнала отображается на индикаторе. Для получения стабильного изображения сигнала на осциллографе в генераторе предусмотрены импульсы синхронизации (прямоугольные, заданной частоты, с амплитудой +5 В, ширина импульса равна половине периода),

которые можно снимать с выхода синхронизации. Генератор имеет защиту от перегрузки и индикаторы перегрузки. В случае срабатывания любого из индикаторов перегрузки необходимо выключить блок и выяснить причину срабатывания: проверить схему, уменьшить регулируемое напряжение.

*Источники постоянного напряжения (ИПН)* (см. рис. 1.1) предназначены для получения стабилизированного постоянного напряжения  $(-15 B \div 15 B)$  и регулируемого постоянного напряжения (0 ÷ +15 В). Источники имеют защиту от перегрузки и индикаторы перегрузки. В случае срабатывания любого из индикаторов перегрузки необходимо выключить блок и выяснить причину срабатывания: проверить схему, уменьшить регулируемое напряжение.

#### **Наборное поле**

Наборное поле (рис. 1.2) предназначено для сборки электрических схем. Линии на наборном поле показывают физически соединенные гнезда.

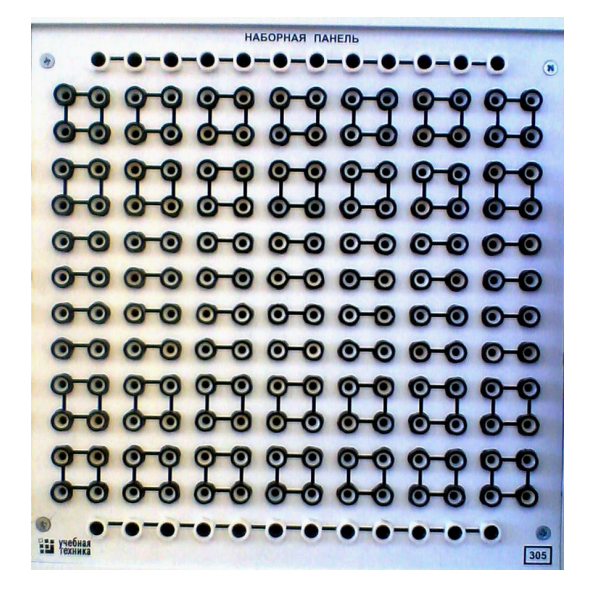

*Рис. 1.2. Наборное поле*

#### **Блок мультиметров**

Блок мультиметров состоит из трех цифровых мультиметров с источниками питания.

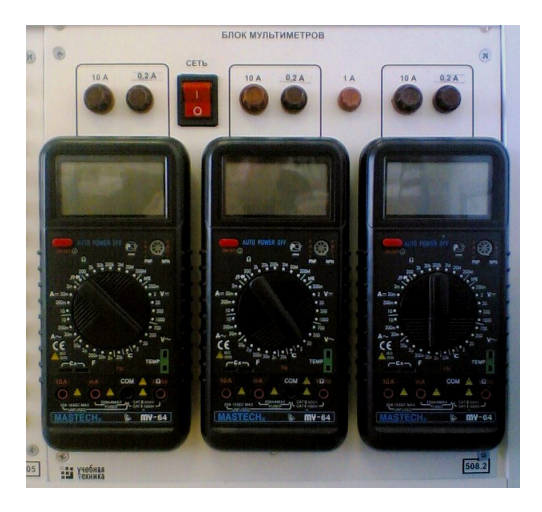

*Рис. 1.3. Блок мультиметров*

Тумблер «Сеть» предназначен для включения мультиметров (подачи питания на мультиметры). Мультиметр предназначен для измерения постоянного и переменного напряжений, постоянного и переменного токов, сопротивления, емкости и температуры. Общий вид мультиметра представлен на рис. 1.3*а*.

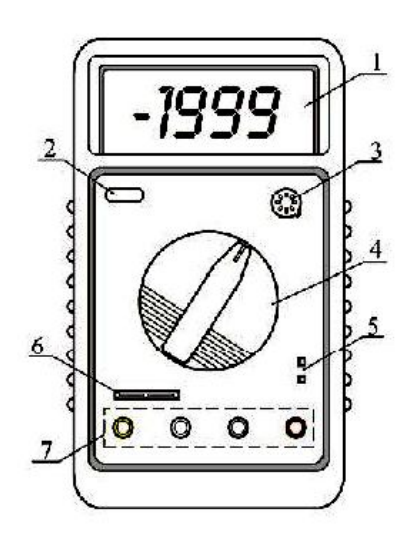

*Рис. 1.3а. Общий вид мультиметра*

1 — дисплей; 2 — выключатель питания; 3 — гнездо для проверки транзисторов; 4 — переключатель режимов (см. рис. 4); 5 — разъем для подключения термопары; 6 — разъем для подключения конденсатора; 7 — входы для измерения тока, напряжения, сопротивления (см. рис. 5)

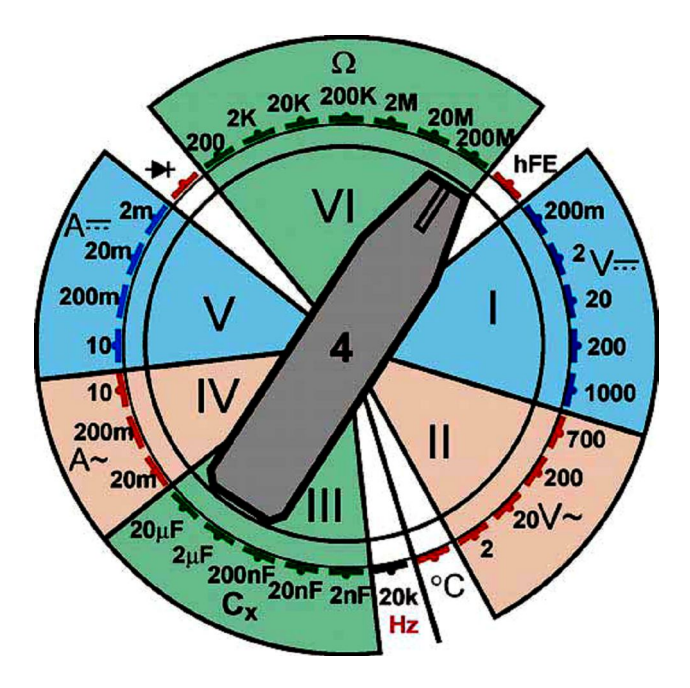

*Рис. 1.4. Переключатель режимов*

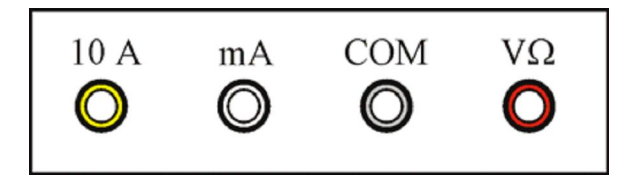

*Рис. 1.5. Измерительные входы мультиметра*

10 А — вход для измерения тока до 10 А; mA — вход для измерения тока до 200 мА; COM — общий вход (земля); VΩ — вход для измерения напряжения и сопротивления

#### **При использовании прибора необходимо соблюдать следующие правила:**

1. Перед вращением переключателя режимов для выбора измеряемой величины отсоедините провода от схемы.

2. Если значение измеряемой величины неизвестно заранее, установите переключатель режимов в положение, соответствующее наибольшему значению.

3. Появление на дисплее цифры «1» указывает на то, что следует увеличить диапазон измерений.

*Внимание!* Если положение переключателя режимов не изменяют в течение 10 минут, мультиметр автоматически выключается. Для продолжения работы необходимо дважды нажать кнопку 2 (см. рис. 1.3*а*).

#### *Методы измерений*

#### **Измерение напряжения**

Подсоедините один провод к входу **COM** (см. рис. 1.5), второй — к входу **V**Ω. Установите переключатель режимов (см. рис. 1.4) в положение  $V \rightarrow (0.001)$  для измерения постоянного напряжения или в положение V **~** (область II) для измерения переменного напряжения с учетом требуемого диапазона измерений. Подсоедините провода к точкам электрической цепи, между которыми измеряется напряжение. Диапазоны измерения переменного и постоянного напряжения  $U = 0.2$ ; 2; 20; 200; 700 В. Погрешность измерений составляет 1,2%.

#### **Измерение тока**

Подсоедините один провод к входу **COM** (см. рис. 1.5), второй — к входу mA (А) или 10 А (для измерения больших токов). Установите переключатель режимов в положение A для измерения постоянного тока (см. рис. 1.4, область V) или в положение А**~** для измерения переменного тока (см. рис. 1.4, область IV) с учетом требуемого диапазона измерений. Подсоедините провода к точкам электрической цепи, между которыми измеряется ток.

Диапазоны измерения переменного тока  $I = 20$ ; 200 мА; 10 А, постоянного тока  $I = 2$ ; 20; 200 мА; 10 А. Погрешность измерений составляет 2%.

#### **Измерение сопротивления**

Подсоедините один провод к входу **COM** (см. рис. 1.5), второй — к входу VΩ. Установите переключатель режимов в положение  $\Omega$  (см. рис. 1.4, область VI) с учетом требуемого диапазона измерений. Подсоедините провода к измеряемому сопротивлению. Диапазоны измерения сопротивлений  $R = 200$  Ом; 2 кОм; 20 кОм; 200 кОм; 2 МОм; 20 МОм; 200 МОм. Погрешность измерений составляет 1%.

#### **Измерение емкости**

Подсоедините переходник с «крокодилами» к разъему 6 (см. рис. 1.3). Подсоедините к «крокодилам» измеряемую емкость. Установите переключатель режимов в положение *Сx*  (см. рис. 1.4, область III) с учетом требуемого диапазона измерений. Диапазон измерения емкости C = 2; 20; 200 нФ; 2; 20 мкФ. Погрешность измерений — 5%.

#### **Измерение температуры**

Установите переключатель режимов в положение °С (см. рис. 1.4), при этом на дисплее будет показана температура окружающей среды. Вставьте провода от термопары в разъем 5 (см. рис. 1.3), при этом следует соблюдать полярность подсоединения («+» провода к «+» прибора). Погрешность измерений — 2%.

#### **Набор миниблоков**

Миниблок «**Ключ**» (рис. 1.7) предназначен для замыкания электрических цепей и переключения элементов электрической цепи. Переключение осуществляют с помощью тумблера. В положении **А** соединены выводы **С** и **D**, в положении **B** соединены выводы **E** и **D**.

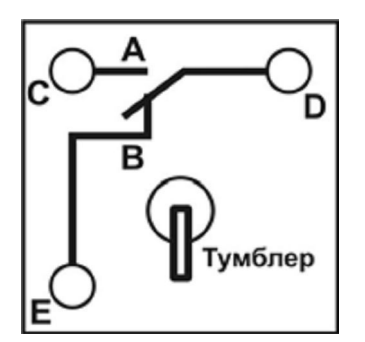

*Рис. 1.7. Миниблок «Ключ»*

Миниблок «**Конденсатор**» (рис. 1.9*а*) содержит конденсатор емкостью *С*, указанной на блоке, или неизвестной емкостью *Сх*.

Миниблок «**Сопротивление**» (рис. 1.9*б*) содержит сопротивление *R* (значение указано на блоке).

Миниблок «**Катушка**» (рис. 1.9*в*) содержит катушку с индуктивностью *L*, указанной на блоке, или неизвестной индуктивностью *Lх*.

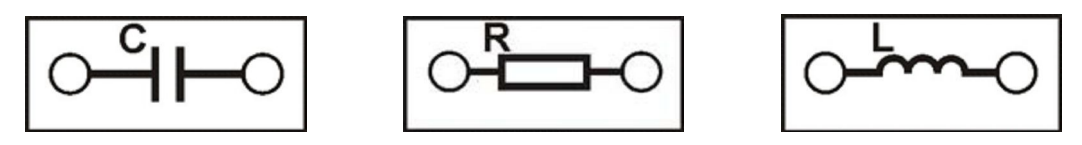

*Рис. 1.9 а, б, в. Миниблоки: «Сопротивление», «Конденсатор», «Катушка»*

Миниблок «**Сопротивление проводника**» (рис. 1.10) предназначен для определения удельного сопротивления проводника (выводы **AB**). Длина и диаметр проводника указаны на блоке.

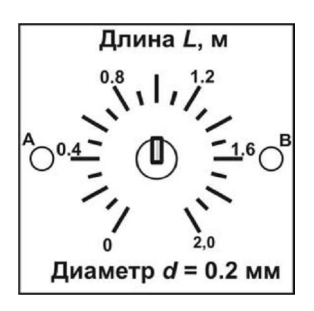

*Рис. 1.10. Миниблок «Сопротивление проводника»*

Миниблок «**Реостат**» (рис. 1.11*а*) предназначен для изменения сопротивления между вводами **AC** и **BC** с помощью ручки 1. Маркировка на блоке указывает сопротивление между выводами **AC**. Сопротивление между выводами **AB** постоянно и равно 1,0 кОм. Электрическая схема миниблока «реостат» представлена на рис. 1.11 *б*.

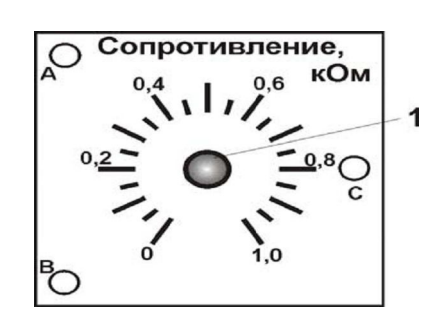

*Рис. 1.11а. Миниблок «Реостат» 1 — ручка изменения сопротивления АС*

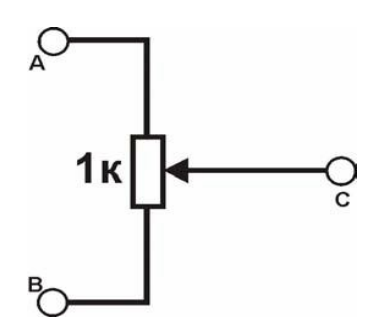

*Рис. 1.11б. Электрическая схема миниблока «Реостат»*

# **РАБОТА № 2**

# **ИЗУЧЕНИЕ РАБОТЫ ОСЦИЛЛОГРАФА**

**Цель:** Изучить работу осциллографа, измерить при помощи осциллографа напряжение и частоту синусоидального сигнала генератора ГССФ.

**Оборудование:** Генератор ГССФ, осциллограф С1-93, мультиметр MY-642, сигнальные провода.

**Ход работы:** Осциллограф и мультиметр подключают к генератору по схеме, изображенной на рис. 2.1, 2.1*а*.

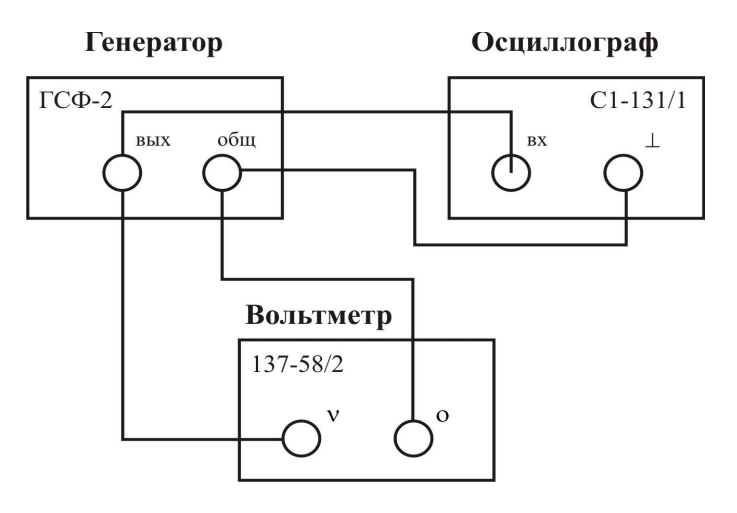

*Рис. 2.1. Монтажная схема соединения осциллографа, генератора, мультиметра*

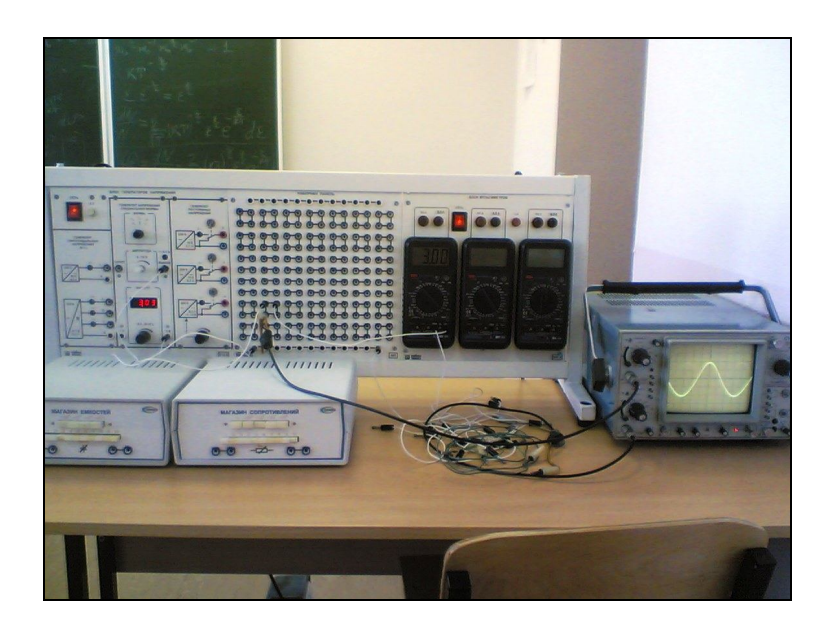

*Рис. 2.1а. Внешний вид монтажной схемы*

На генераторе задают синусоидальный сигнал произвольной частоты и напряжения. За действительное значение частоты принимают показания индикатора частоты генератора, за действительное значение напряжения — действующее значение напряжения, снимаемое

мультиметром, подключенным к генератору согласно схеме. Осциллограф подключают к генератору. Снимают показания с осциллографа:

 $T$ — период:

 $U_m$  — амплитулное значение напряжения.

По снятым показаниям находят частоту у и действующее значение напряжения  $U$  по формулам:

$$
v = 1/T;
$$
  

$$
U = U_m / \sqrt{2}.
$$

Проводят серию измерений, данные заносят в табл. 2.1.

Таблица 2.1

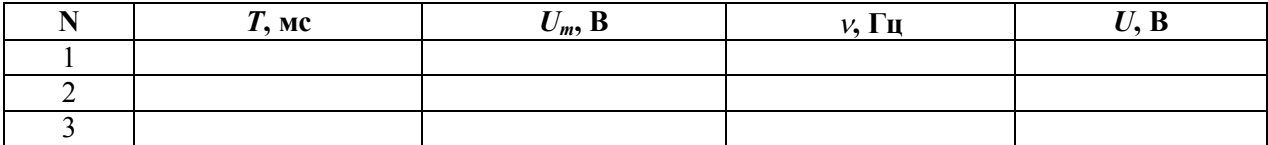

По показаниям мультиметра и генератора находят абсолютную и относительную погрешности измерений действующего значения напряжения и частоты по формулам:

$$
\Delta U_a = |U_i - U|, \Delta v_a = |v_i - v|;
$$
  

$$
\Delta U = (\Delta U_a / U) * 100\%, \Delta v = (\Delta v_a / v) * 100\%.
$$

Относительную и абсолютную погрешности вычислений действительного значения напряжения и частоты заносят в табл. 2.2.

Таблица 2.2

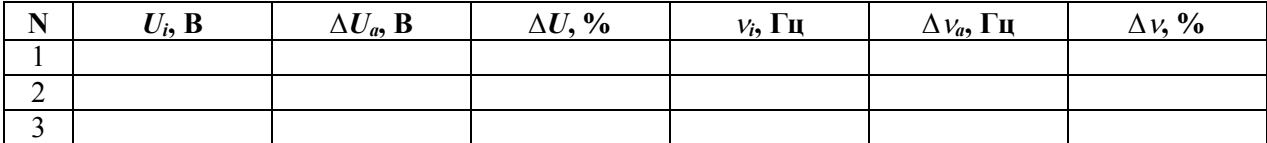

По полученным результатам формулируют выводы.

#### Контрольные вопросы

1. Из каких частей состоит лабораторный комплекс «Электричество и магнетизм»? Для чего они предназначены?

2. Сигналы какой формы может вырабатывать генератор напряжений специальной формы? Как изменить форму сигнала?

3. Как определить, что генератор напряжений перегружен? Что нужно сделать при наличии перегрузки?

4. Какие величины позволяет измерить мультиметр?

5. Как необходимо подсоединить мультиметр для измерения тока? Какие входы мультиметра нужно задействовать? В какое положение установить переключатель режимов?

6. Как подсоединить мультиметр для измерения переменного напряжения?

7. Как измерить сопротивление мультиметром? Какова точность измерения?

8. Как измерить напряжение и частоту осциллографом? Как определить погрешности измерения?

### **PAGOTA Nº 3**

# ОПРЕДЕЛЕНИЕ ЕМКОСТИ КОНДЕНСАТОРА

Цель: Ознакомиться с методами измерения электрической емкости конденсатора С. **Оборудование:** Генератор напряжений, мультиметры, миниблоки: «Интегратор тока», «Ключ», «Конденсатор» эталонной емкости, «Конденсатор» неизвестной емкости.

#### Введение

Измерение емкости конденсатора можно осуществить различными методами. В данной работе в основу измерения емкости положено соотношение между зарядом конденсатора О, его емкостью С и разностью потенциалов U на обкладках конденсатора:

$$
Q = CU.\tag{1}
$$

#### Метод измерения

Метод измерения емкости конденсатора включает в себя градуировку интегратора тока, определение неизвестной емкости двумя методами, контроль правильности результата градуировки путем измерения емкости С батареи из двух конденсаторов известной емкости.

В данной работе для измерения заряда используется интегратор тока.

При этом величина заряда, прошедшего через него, пропорциональна показанию вольтметра  $U_{\mu\mu m}$ :

$$
Q U = \gamma_{\text{num}}.\tag{2}
$$

где у — градуировочная постоянная интегратора.

Расчетную формулу для измеряемой емкости найдем, используя равенства (1) и (2):

$$
C = \gamma U_{\text{num}} / U. \tag{3}
$$

Определение градуировочной постоянной (градуировку прибора) выполняют также с помошью формулы (3), проводя измерения для эталонного конденсатора с известной емкостью  $C_{\alpha}$ . При этом выражение

$$
\gamma = C_{\gamma} U_{\gamma} / U_{\text{num}}^{\beta} \tag{4}
$$

позволяет рассчитать величину у (величины с индексом «э» относятся к измерениям с эталонным конденсатором).

Для проверки правильности градуировки прибора необходимо провести с его помощью измерение какой-либо известной емкости. Для этого можно использовать емкость, полученную путем соединения двух конденсаторов  $C_3$  и  $C_x$ , предварительно измерив неизвестную емкость  $C_x$ . Сравнивая измеренное значение емкости соединенных конденсаторов

 $C_{\text{36C}}$  с рассчитанным по известным формулам для параллельного  $(C_{\text{napan}} = \sum_{i=1}^{N} C_i)$  и после-

довательного  $\left(\frac{1}{C}\right) = \sum_{i=1}^{N} \frac{1}{C_i}$  соединений, проверяем надежность градуировки.

#### *Описание установки*

Схема электрической цепи представлена на рис. 3.1, монтажная схема — на рис. 3.2.

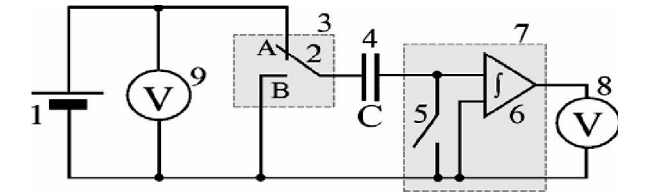

*Рис. 3.1. Электрическая схема*

1 — регулируемый источник постоянного напряжения «0  $\div$  +15 В»; 2 — переключатель; 3 — миниблок «Ключ»; 4 — исследуемый конденсатор С; 5 — демпфирующий ключ;

```
6 — интегратор тока; 7 — миниблок «Интегратор тока»; 8, 9 — мультиметры
```
(режим V 20 В, входы COM, VΩ)

Для зарядки конденсатора переключатель 2 устанавливают в положение «А», а демпфирующий ключ 5 замыкают (положение «Сброс»). Конденсатор заряжают до напряжения *U* (не более 2 В), контролируемого вольтметром 9. Перед измерением демпфирующий ключ 5 размыкают, а переключатель 2 переводят в положение «В». При этом заряд, имеющийся на обкладках конденсатора, пройдет через интегратор тока и будет зафиксирован вольтметром 8 (показание вольтметра *Uинт*). В дальнейшем вследствие утечек напряжение, зафиксированное вольтметром 8, может меняться.

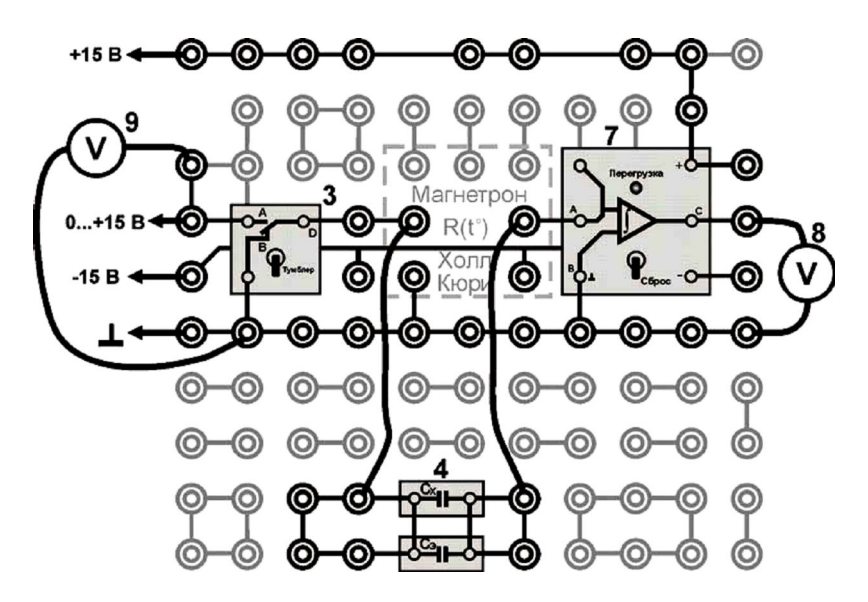

*Рис. 3.2. Монтажная схема*

3 — миниблок «Ключ»; 7 — миниблок «Интегратор тока»; 8, 9 — мультиметры

#### *Порядок выполнения работы*

#### *Выполнение измерений*

1. Соберите электрическую цепь по схеме, приведенной на рис. 3.2, подключив конденсаторы *С<sup>х</sup>* и *С<sup>э</sup>* **параллельно**. Значение эталонной емкости *С<sup>э</sup>* запишите в табл. 3.1.

2. Включите кнопками «Сеть» питание блока генераторов напряжения и блока мультиметров. Нажмите кнопку «Исходная установка».

3. Зарядите конденсаторы, для этого:

а) демпфирующий ключ 5 установите в положение «Сброс»;

б) переключатель 2 (тумблер) установите в положение «А»;

в) изменяя напряжение зарядки конденсатора кнопками установки напряжения « $0 \div 15$  B» (позиция 14, рис. 1.1), установите его не более 2 В (отсчет по мультиметру 9).

4. Разрядите заряженный конденсатор через интегратор, для этого:

а) разомкните демпфирующий ключ 5;

б) переведите переключатель 2 в положение «В». Если при этом загорится индикатор перегрузки у интегратора тока, уменьшите напряжение зарядки конденсаторов. Запомните показания мультиметра 8 непосредственно после разряда конденсатора.

5. Повторите пункты 3 и 4 несколько раз, подобрав такое напряжение зарядки (показания мультиметра 9)  $U_{napan}$ , при котором напряжение разрядки (показания мультиметра 8)  $U_{\mu\nu m}^{napan}$  составит 8 ÷ 10 В (величина, пропорциональная заряду конденсатора). Запишите это напряжение в табл. 3.1 и далее в ходе лабораторной работы не изменяйте его.

Таблица 3.1

| $N_2$            | Эталонный конденсатор<br>$C_3$ = MK $\Phi$                     | Определение емкости                 |                            |                           |  |
|------------------|----------------------------------------------------------------|-------------------------------------|----------------------------|---------------------------|--|
|                  |                                                                | Неизвестный                         | Соединение конденсаторов   |                           |  |
|                  |                                                                | конденсатор                         | параллельное               | последовательное          |  |
|                  | $U_{\rm p} = B$                                                | $U_x = B$                           | $U_{napan} = B$            | $U_{nocn} = B$            |  |
|                  | $U^{\scriptscriptstyle 3}_{\scriptscriptstyle u\!u\!u\!v}$ , B | $U^x$<br>$\cdot$ <sub>uHm</sub> , B | $II$ <sup>napan</sup><br>B | I <sup>noc.1</sup><br>инт |  |
|                  |                                                                |                                     |                            |                           |  |
| $\overline{2}$   |                                                                |                                     |                            |                           |  |
|                  |                                                                |                                     |                            |                           |  |
| $\overline{4}$ . |                                                                |                                     |                            |                           |  |
|                  |                                                                |                                     |                            |                           |  |
| реднее           |                                                                |                                     |                            |                           |  |

6. Не меняя напряжение зарядки  $U_{napan}$ , выполните 5 измерений  $U_{num}^{napan}$ , записывая значения в табл. 3.1.

7. Соедините  $C_x$  и  $C_y$  последовательно. Напряжение  $U_{noc}$  оставьте равным  $U_{napan}$ . Выполните 5 измерений  $U_{\text{num}}^{\text{noc}}$  и запишите результаты в табл. 3.1.

8. Проведите отдельно измерения величины  $U_{\text{num}}^3$  для эталонного конденсатора  $C_3$  и величины  $U_{\mu \mu m}^{x}$  для конденсатора неизвестной емкости  $C_{x}$ . Величины  $U_{y}$  и  $U_{x}$  остаются равными  $U_{napan}$  и  $U_{nocn}$ . Результаты измерений занесите в табл. 3.1.

9. Для проверки правильности градуировки с помощью мультиметра измерьте неизвестную емкость конденсатора (см. стр. 13 «измерение емкости»), результат  $C_{ux}^{x}$  запишите в табл. 3.2, точность измерения мультиметра  $\delta_c = 5\%$ .

10. Выключите кнопками «Сеть» питание блока генераторов напряжения и блока мультиметров.

#### Обработка результатов измерений

1. Используя данные табл. 3.1, рассчитайте градуировочную постоянную у (формула 4)

$$
=C_{\rm s}U_{\rm s}/U_{\rm umm}^{\rm s}
$$

 $\gamma = C_{\text{s}}U_{\text{s}}/U_{\text{num\_cped}}^3$ 2. По формуле (3) рассчитайте емкости неизвестного конденсатора

$$
C_{\text{skcn}}^x = \gamma \frac{U_{\text{umm\_cpe\partial}}^x}{U_x},
$$

емкость параллельно соединенных конденсаторов

$$
C_{\text{skcn}}^{\text{napan}} = \gamma \frac{U_{\text{uum\_cpeð}}^{\text{napan}}}{U_{\text{napan}}}
$$

и емкость последовательно соединенных конденсаторов

$$
C_{\text{sken}}^{\text{nocat}} = \gamma \frac{U_{\text{num\_cped}}^{\text{nocat}}}{U_{\text{nocat}}}.
$$

Результаты расчетов запишите в табл. 3.2.

Таблица 3.2

| Неизвестная емкость<br>$C_x$ , мк $\Phi$ |                       | Емкость соединения С, мкФ |                         |                      |                       |
|------------------------------------------|-----------------------|---------------------------|-------------------------|----------------------|-----------------------|
|                                          |                       | параллельное              |                         | последовательное     |                       |
| экспер.                                  | измерен.              | экспер.                   | расчет.                 | экспер.              | расчет.               |
| $\curvearrowright$<br>эксп               | $\lnot x$<br>$u_{3M}$ | $\lnot$ парал<br>эксп     | $\lnot$ парал<br>расчет | $\cap$ посл<br>́эксп | $\cap$ посл<br>расчет |
|                                          |                       |                           |                         |                      |                       |
|                                          |                       |                           |                         |                      |                       |

3. Оцените относительную погрешность величины Сх:

$$
\delta_{\mathit{C_x}} = \sqrt{\delta_{\mathit{C_s}}^2 + \delta_{\mathit{U}^{\mathit{3}}_{\mathit{unm\_cpeo}}}^2 + \delta_{\mathit{U}^{\mathit{x}}_{\mathit{unm\_cpeo}}}}^2} \ ,
$$

где  $\delta_c$  — относительная погрешность эталонной емкости (задана на миниблоке),  $\delta_{U_{\text{sum}}^2 \text{ (mod } } = \delta_{U_{\text{sum}}^x \text{ (mod } } = \delta_U = 1,2\%$  — точность (относительная погрешность) измерения мультиметром напряжения.

4. Используя значения емкостей  $C_3$  и  $C_{3\kappa c}^x$ , по формулам для параллельного и последовательного соединений конденсаторов рассчитайте

$$
C_{\text{vacuum}}^{\text{napax}} = C_{3} + C_{\text{skch}}^{\text{x}}
$$

$$
C_{\text{vacuum}}^{\text{nocu}} = \frac{C_{3} \cdot C_{\text{skch}}^{\text{x}}}{C_{3} + C_{\text{skch}}^{\text{x}}}.
$$

Результаты расчетов запишите в табл. 3.2.

5. Найдите относительное отклонение экспериментальных значений от расчетных в процентах:

$$
\delta_{C_{napax}} = \frac{\left| \frac{C_{\text{skcn}}^{napan} - C_{\text{pacu}}^{napan}}{C_{\text{pacu}}^{napan}} \right|}{\left| \frac{C_{\text{skcn}}^{napan} - C_{\text{pacu}}^{noca}}{C_{\text{pacu}}^{noca}} \right|} \cdot 100\%;
$$
\n
$$
\delta_{C_{\text{noc}}}= \frac{\left| \frac{C_{\text{skcn}}^{noca} - C_{\text{pacu}}^{noca}}{C_{\text{pacu}}^{noca}} \right|}{C_{\text{pacu}}^{noca}} \cdot 100\%.
$$

Полученные результаты расчетов запишите в табл. 3.2.

6. Сопоставляя эти отклонения с относительной погрешностью измерений  $\delta_c$ , сделайте заключение о точности измерений.

7. Сравните результаты измерения неизвестной емкости ( $C_{u_{3M}}^x$ и  $C_{s_{Kcn}}^x$ ).

#### Контрольные вопросы

1. Дайте определения величин емкости проводника и конденсатора.

2. От каких величин зависит емкость проводника и конденсатора?

3. Как изменится емкость конденсатора при изменении проницаемости диэлектрика *ε<sup>r</sup>* или расстояния между обкладками *d*:

а) если конденсатор отключен от источника тока;

б) без отключения?

4. Запишите формулы для расчета емкости при последовательном и параллельном соединениях конденсаторов. Как изменяется емкость в соединении по сравнению с емкостью одного конденсатора?

5. Сравните параметры (заряд, напряжение) одного конденсатора и батареи конденсаторов, соединенных:

а) последовательно;

б) параллельно.

6. Какую величину измеряют интегратором? От чего зависят показания *U* прибора?

7. Что показывает величина градуировочной постоянной *γ*?

8. Какие величины необходимо измерить для градуировки прибора?

9. Какие формулы используют для определения градуировочной постоянной *γ*, емкости неизвестного конденсатора *С<sup>х</sup>* и емкости соединения конденсаторов *Сэксп* и *Срасч*?

### **РАБОТА № 4**

### **ОПРЕДЕЛЕНИЕ УДЕЛЬНОГО СОПРОТИВЛЕНИЯ ПРОВОДНИКА**

**Цель:** Освоить приборы и методы измерения сопротивления проводников, определить удельное сопротивление проводника.

**Оборудование:** Миниблок «Сопротивление проводника», регулируемый источник постоянного напряжения, мультиметры, магазин сопротивлений, миниблоки «Сопротивление».

#### *Введение*

Электрическое сопротивление характеризует противодействие проводника протеканию тока. Для постоянного тока согласно закону Ома

$$
R = \frac{U}{I} \tag{1}
$$

Это активное сопротивление зависит от формы и размеров проводника:

$$
R = \int_{0}^{t} p \frac{dl}{S}.
$$
 (2)

Для однородного проводника с поперечным сечением *S* и длиной *l*

$$
R=p\frac{l}{S}.
$$

Удельное электрическое сопротивление является характеристикой материала проводника. В соответствии с формулой (2) измерение величины ρ сводится к измерению сопротивления проводника постоянному току *R* и геометрических параметров проводника *l* и *S*.

#### *Методы измерений*

В работе используют три метода измерения сопротивления проводника:

1) технический метод — по измеренным значениям тока и напряжения;

2) с использованием омметра;

3) с помощью моста Уитстона.

*Технический метод* можно осуществить по схеме рис. 4.1. При этом точно измеряется ток *I* через сопротивление *R* и суммарное напряжение *U* = *UR* + *U<sup>A</sup>* = *IR* + *IRA*.

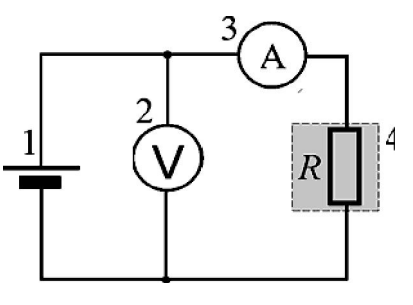

*Рис. 4.1. Электрическая схема*

1 — регулируемый источник постоянного напряжения «0  $\div$  +15 В»; 2 — мультиметр (*режим V* 20 В*, входы COM, V*Ω); 3 — мультиметр (*режим A* 200 mA*, входы COM,* mA); 4 — миниблок «Сопротивление проводника» с сопротивлением *R*

Это позволяет рассчитать неизвестное сопротивление  $R$ , если известно сопротивление амперметра  $R_A$ :

$$
R = \frac{U}{I} - R_A. \tag{3}
$$

Использование омметра является наиболее простым методом: достаточно подключить измеряемое сопротивление к входам омметра. В основе работы омметров обычно лежит приближенный технический метод: шкалу прибора градуируют с использованием формулы (3) при фиксированном напряжении U батареи элементов. Этот метод используют, когда не нужна высокая точность измерений.

Наиболее точным является метод измерений с помошью моста постоянного тока. Измерительные мосты — это высокоточные приборы, предназначенные для измерения электрических сопротивлений, емкостей, индуктивностей и других параметров методом уравновешенных мостовых цепей. На рис. 4.2 приведена схема простейшего моста Уитстона, который используется для измерения величин сопротивлений.

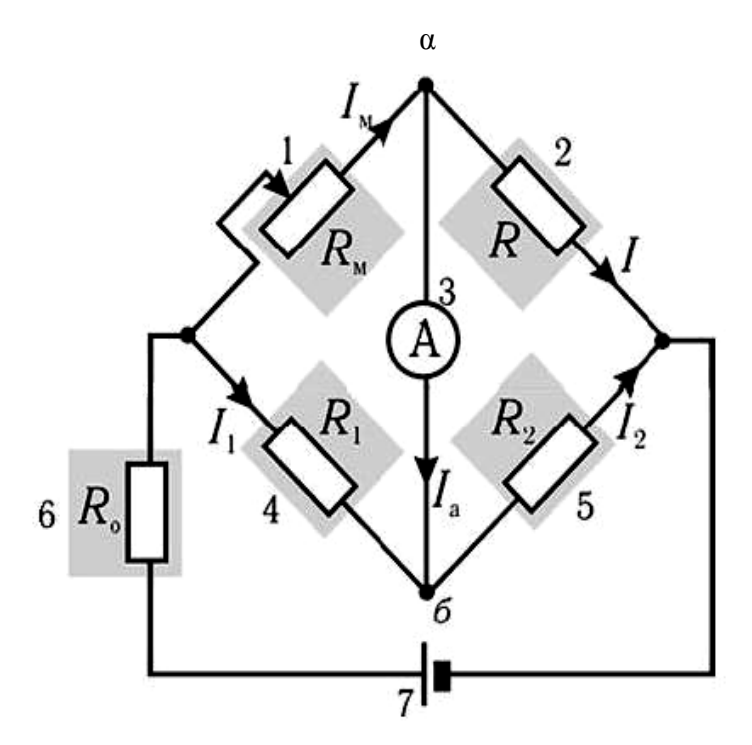

Рис. 4.2. Электрическая схема простейшего моста Уитстона

1 — магазин сопротивлений с сопротивлением  $R_u$ ; 2 — миниблок «Сопротивление проводника» с сопротивлением  $R$ ; 3 — мультиметр; 4 — миниблок «Сопротивление» с сопротивлением  $R_1 = 100$  Ом; 5 — миниблок «Сопротивление» с сопротивлением  $R_2 = 10$  Ом; 6 — миниблок «Сопротивление» с сопротивлением  $R_0 = 470$  Ом; 7 — источник стабилизированного постоянного напряжения «+15 В»

Подбирая значение сопротивления  $R_{\mu}$ , добиваются равенства потенциалов точек *а* и *б*, при этом ток  $I_a$ , текущий через амперметр, обращается в нуль. В таком уравновешенном состоянии для моста можно записать:

$$
I_{M}R_{M}=I_{1}R_{1}; IR=I_{2}R_{2}; I_{M}=I; I_{1}=I_{2}.
$$

Используя эти соотношения, получаем расчетную формулу:

$$
R=R_{\scriptscriptstyle M}R_2/R_1.
$$

Для ограничения тока, протекающего через мост, используют ограничительное сопротивление  $R_0$ .

#### *Описание установки*

*Технический метод и метод измерения с помощью омметра* Электрическая схема технического метода показана на рис. 4.1, монтажная — на рис. 4.3.

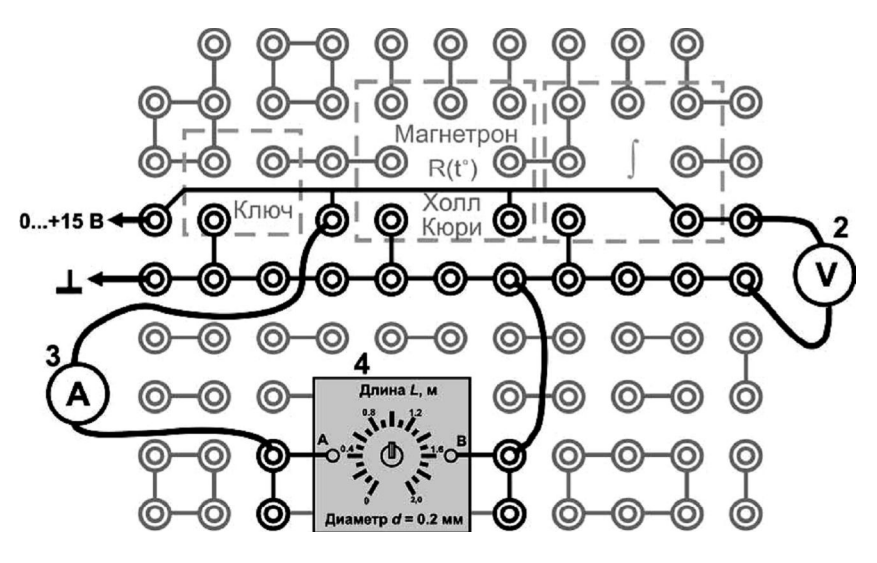

*Рис. 4.3. Монтажная схема*

2, 3, 4 — см. на рис. 4.1.

#### *Метод измерения с помощью моста Уитстона*

Электрическая схема моста Уитстона показана на рис. 4.2, монтажная — на рис. 4.4.

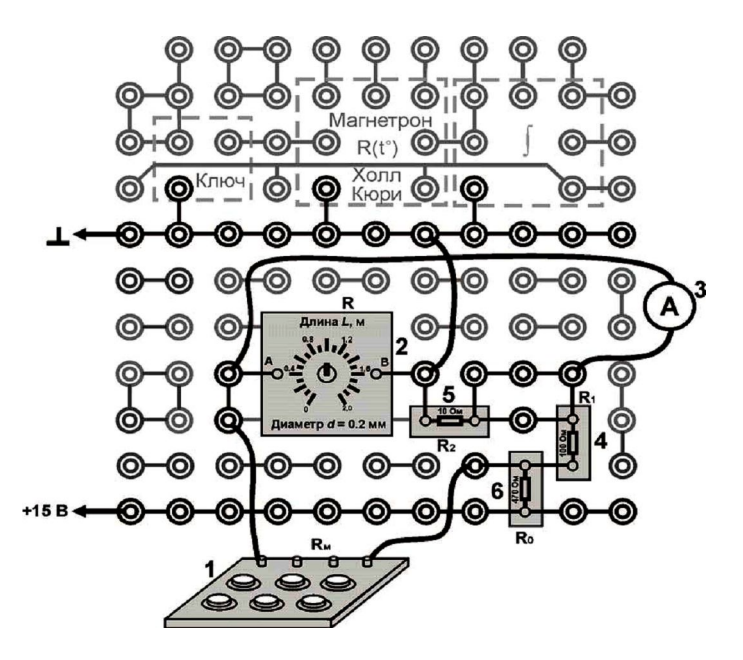

*Рис. 4.4. Монтажная схема*

1, 2, 3, 4, 5, 6 — см. рис. 4.2.

#### *Порядок выполнения работы*

*Выполнение измерений*

*а) Технический метод*

1. Соберите электрическую цепь (см. рис. 4.1) по монтажной схеме, приведенной на рис. 4.3.

2. Включите кнопками «Сеть» питание блока генераторов напряжения и блока мультиметров.

3. Кнопками установки напряжения «0 ÷ 15 В» (рис. 1.1) установите ток *I* ≈ 10 мА. Значения тока и напряжения запишите в таблицу.

4. Проведите аналогичные измерения, увеличивая ток на ≈10 мА до 50 мА.

5. Выключите кнопкой «Сеть» питание блока генераторов напряжений.

*Таблица 4.1*

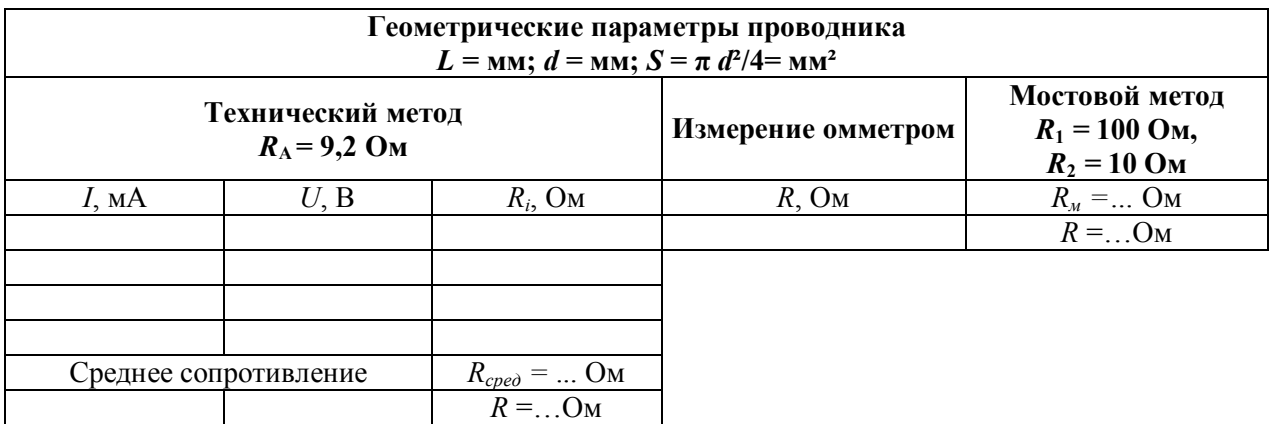

#### *б) Измерение омметром*

6. Подключите омметр к миниблоку «Сопротивление проводника» (см. рис. 1.10). В качестве омметра используют мультиметр: режим  $\Omega$  200 Ом, входы COM, V $\Omega$ .

7. Установите требуемый режим и диапазон измерения.

8. Запишите показания прибора в таблицу.

*в) Измерение мостом Уитстона*

9. Соберите монтажную схему (см. рис. 4.4) согласно рис. 4.2.

10. Включите кнопкой «Сеть» питание блока генераторов напряжений. Нажмите кнопку «Исходная установка».

11. Установите все декады магазина сопротивлений в нулевое положение.

12. Подберите такое сопротивление магазина *Rм*, при котором показания амперметра будут находиться вблизи нуля:

а) начните с декады с наибольшим сопротивлением;

б) увеличьте сопротивление декады на одно значение;

в) если ток, текущий через амперметр, уменьшился, но не изменил знак, то продолжайте увеличивать сопротивление декады;

г) как только знак тока изменится на противоположный, то сопротивление магазина превысит сопротивление исследуемого проводника, переключатель следует вернуть в предыдущее положение, после чего перейти к подбору сопротивления следующей декады;

д) подбирайте сопротивление *R<sup>м</sup>* на декадах магазина до тех пор, пока показание амперметра не будет равно нулю. Запишите полученное сопротивление *R<sup>м</sup>* в таблицу.

13. Выключите кнопками «Сеть» питание блока генераторов напряжения и блока мультиметров.

1. Рассчитайте сопротивление проводника R при техническом методе измерения (см. формула (3)):  $\lambda$ <sub>7</sub>

$$
R R_i = \frac{U_i}{R_i} = ... \text{OM} \,, R_{\text{cp}e\partial} = \frac{\sum_{i=1}^{N} R_i}{N} = ... \text{OM} \,, R = R_{\text{cp}e\partial} - R_A = ... \text{OM}.
$$

Результаты расчетов запишите в таблицу.

2. Вычислите по формуле (4) сопротивление проводника R, измеряемого с помощью моста:

$$
R = R_{\scriptscriptstyle M} \frac{R_1}{R_2} = \dots \text{OM}.
$$

Результат с точностью до трех значащих цифр запишите в таблицу.

3. Рассчитайте удельное сопротивление проводника:

$$
p = \frac{S}{l} = ... \text{OM} \cdot \text{M},
$$

используя значение R, полученное наиболее точным методом — мостовым.

Определите материал проводника, сравнив полученное значение  $\rho$  с табличными значениями для проводников. По полученным результатам сделайте вывод, обязательно укажите источник справочной информации.

4. Оцените погрешности  $\delta_R$  измеренных величин:

а) в техническом методе по разбросу полученных значений:

$$
\Delta R = \frac{R_{\text{max}} - R_{\text{min}}}{2}, \ \delta_R = \frac{\Delta R}{R} \cdot 100\%,
$$

б) для омметра (см. рис. 1.4, 1.5);

в) при использовании моста погрешность  $\Delta R$  составляет 0,5 единицы последнего записанного разряда числа; например, для результата измерений  $R = 8,37$  Ом величина  $\Delta R = 0.005$  Ом и соответствующая ей  $\delta_R = 0.06\%$ .

5. В выводе по работе сравните результаты, полученные различными методами измерений, и сопоставьте точность этих методов.

#### Контрольные вопросы

1. От каких величин зависит электрическое сопротивление проводника?

2. Укажите формулу для расчета сопротивления по размерам проводника.

3. От каких величин зависит удельное сопротивление проводника?

4. Назовите методы измерений сопротивления проводника.

5. Запишите формулы для определения сопротивления проводника в техническом методе. Какие величины измеряют в этом методе?

6. Что лежит в основе работы цифрового мультиметра (омметра)?

7. Укажите режим работы цифрового мультиметра при измерении сопротивления.

8. Запишите условия равновесия для моста Уитстона.

9. По какой формуле определяют сопротивление при измерении мостом?

10. Как оценивают погрешности измерений, выполняемых в работе?

11. Какие из используемых в работе методов являются более точными, а какие — приближенными?

### **РАБОТА № 5**

# **ИЗУЧЕНИЕ СВОЙСТВ СЕГНЕТОЭЛЕКТРИКА**

**Цель:** По предельной петле гистерезиса ознакомиться с методом измерения основных характеристик сегнетоэлектриков, исследовать зависимость диэлектрической проницаемости сегнетоэлектрика от напряженности электрического поля.

**Оборудование:** Лабораторная работа «Изучение свойств сегнетоэлектрика» проводится на установке, собранной по схеме (рис. 5.6) и состоящей из рабочего устройства — модуля ФПЭ-02 (рис. 5.1), мультиметра MY-64, осциллографа С1-93 (вместо мультиметра можно использовать второй канал осциллографа). Принцип работы установки основан на поляризации сегнетоэлектриков в зависимости от напряженности электрического поля, подводимого к сегнетоэлектрику. Поляризация сегнетоэлектрика изучается наблюдением петли диэлектрического гистерезиса на экране осциллографа, подключенного к модулю ФПЭ-02.

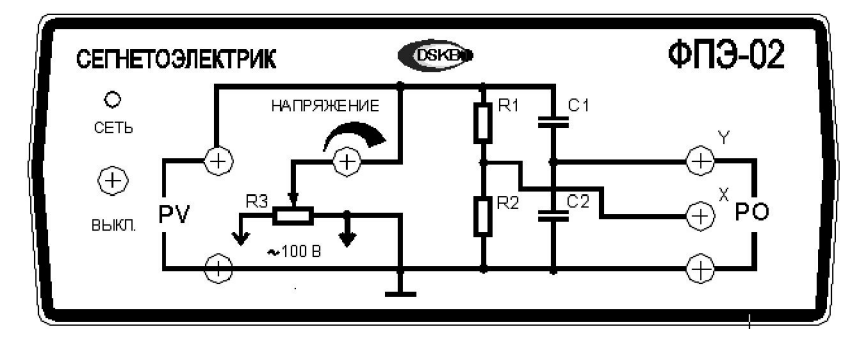

*Рис. 5.1. Модуль ФПЭ-***02**

#### *Введение*

Сегнетоэлектрики — группа кристаллических диэлектриков, у которых в некотором интервале температур в отсутствие внешнего электрического поля нет спонтанной (само произвольной) поляризованности *P<sup>s</sup>* ( *P<sup>s</sup> —* электрический дипольный момент единицы объема вещества вне электрического поля). Величина и направление вектора *P<sup>s</sup>* сущест- $\rightarrow$ венно зависят от электрического поля, механических напряжений, измерения температуры и др. Впервые сегнетоэлектрические свойства были подробно исследованы И.В.Курчатовым и П.П.Кобеко у сегнетовой соли (натрий-калиевая соль винной кислоты) NaKC<sub>4</sub>H<sub>4</sub> 4H2O, откуда и возникло название этого класса диэлектриков. Примерами сегнетоэлектриков являются титанат бария BaTiO<sub>3</sub>, триглицинсульфат (NH<sub>2</sub>CH<sub>2</sub>COOH)<sub>3</sub> 3H<sub>2</sub>SO<sub>4</sub> и др. Сегнетоэлектрики имеют важное практическое применение, например, приготовляя сложные диэлектрики на основе сегнетоэлектриков и добавляя к ним различные примеси, можно получить высококачественные конденсаторы большой емкости при их малых размерах.

Сегнетоэлектриками могут быть только кристаллические тела, у которых решетка не имеет центра симметрии. Например, кристаллическая решетка титаната бария состоит как бы из трех встроенных друг в друга кубических подрешеток: одна образована положительными ионами бария, другая — отрицательными ионами титана, третья — отрицательными ионами кислорода (рис. 5.2). Минимум энергии взаимодействия между положительными ионами титана и отрицательными ионами кислорода достигается, если они

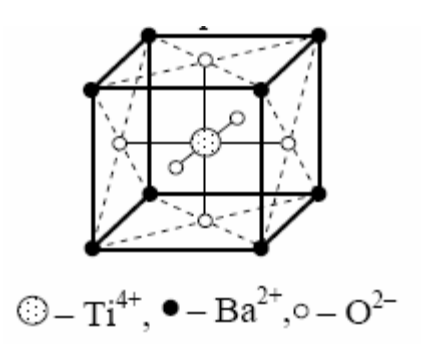

*Рис. 5.2. Структура кристаллической решетки титаната бария*

смещаются навстречу друг другу, нарушая тем самым симметрию элементарной кристаллической ячейки. Если такое смещение происходит во всех элементарных ячейках кристалла, то сегнетоэлектрик приобретает очень большой электрический дипольный момент в направлении этого смещения. В результате сильного электрического взаимодействия между отдельными поляризованными ячейками они располагаются так, что их дипольные моменты параллельны друг другу. Такое расположение дипольных моментов возможно даже в отсутствие внешнего электриче-

ского поля. Это и есть *спонтанная поляризованность P<sup>s</sup> .*

Сегнетоэлектрики отличаются от остальных диэлектриков рядом особенностей:

1. Имеют большое значение диэлектрической проницаемости  $\varepsilon$  ( $\sim 10^5$ ), в то время как у большинства обычных диэлектриков она составляет несколько единиц.

2. Характеризуются нелинейной зависимостью поляризованности от напряженности электрического поля *Е*. Это приводит к тому, что диэлектрическая проницаемость сегнетоэлектрика зависит от напряженности поля. Для обычных диэлектриков эта величина не зависит от поля и является характеристикой вещества.

3. Обладают диэлектрическим *гистерезисом* («запаздывание»). Рассмотрим поведение сегнетоэлектрика при циклическом изменении внешнего электрического поля (рис. 5.3).  $\overline{r}$ . Если

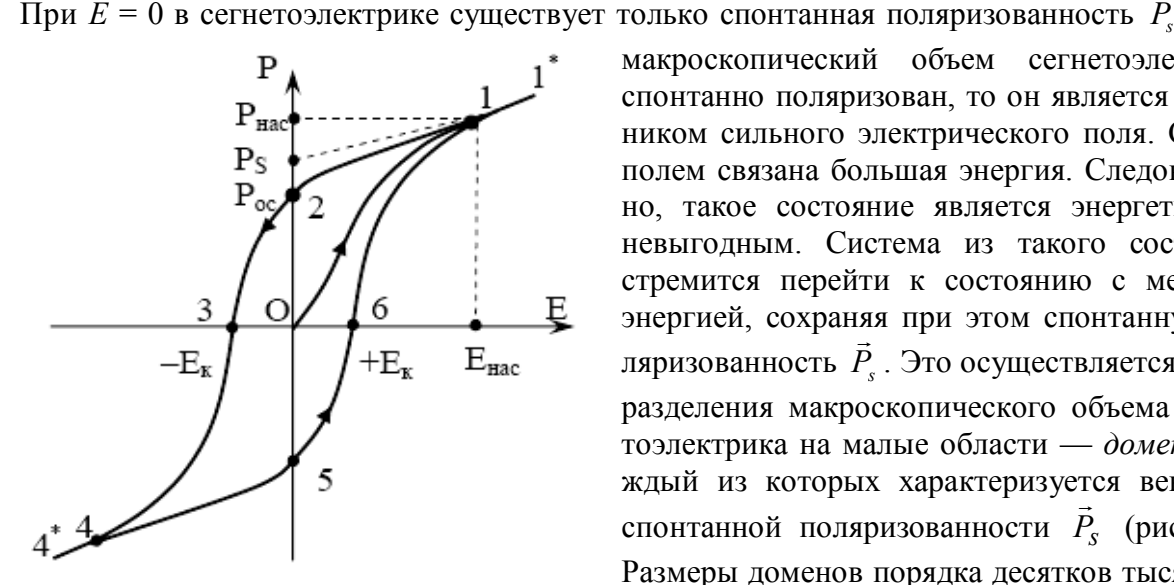

*Рис. 5.3. Петля гистерезиса*

макроскопический объем сегнетоэлектрика спонтанно поляризован, то он является источником сильного электрического поля. С этим полем связана большая энергия. Следовательно, такое состояние является энергетически невыгодным. Система из такого состояния стремится перейти к состоянию с меньшей энергией, сохраняя при этом спонтанную по ляризованность *P<sup>s</sup>* . Это осуществляется путем разделения макроскопического объема сегнетоэлектрика на малые области — *домены*, каждый из которых характеризуется вектором спонтанной поляризованности *P<sup>s</sup>* (рис. 5.4). Размеры доменов порядка десятков тысяч ангстрем (порядка микрометра). В пределах одного домена *P<sup>s</sup>* всех элементарных ячеек ориентирован в одну сторону, но в разных доменах он ориентирован произвольно, поэтому средняя по-

ляризованность всего сегнетоэлектрика равна нулю (точка 0 на рис. 5.3 и рис. 5.4*а*). При наложении внешнего электрического поля *Е* поляризованность сегнетоэлектрика изменяется. Она будет складываться из спонтанной поляризованности *P<sup>с</sup>* , не зависящей от поля *Е* , и индуцированной *Pинд*  $\overline{a}$  $\overline{\phantom{a}}$ , вызванной этим полем:

$$
\vec{P} = \vec{P}_c + \vec{P}_{u\mu\partial}.
$$

Первоначальное увеличение поляризованности происходит из-за роста доменов с «выгодной» ориентацией за счет доменов с «менее выгодной» ориентацией (рис. 5.46). «Выгодной» считается такая ориентация дипольных моментов. которая образует острый угол с направлением внешнего электрического поля. Наиболее интенсивно этот процесс протекает для среднего участка кривой 0-1. В точке 1 поляризованность всех доменов оказывается ориентированной вдоль поля Е, и сегнетоэлектрик превращается в однодоменный кристалл (рис. 5.4c). Он находится в состоянии насыщения и характеризуется напряженностью Ендс и поляризованностью  $P_{HAC}$  насыщения. Дальнейшее увеличение  $E$  приводит к незначительному возрастанию поляризованности и кривая 0–1 переходит в линейный участок 1–1<sup>\*</sup> (рис. 5.4*д*).

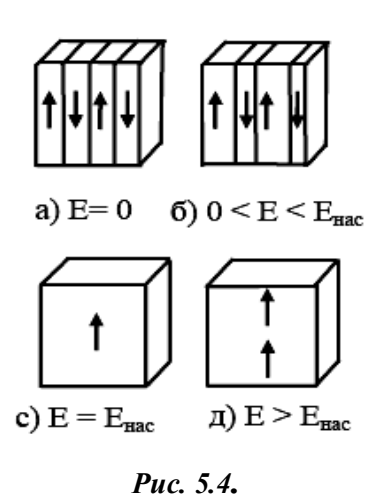

Увеличение поляризованности на этом участке происходит за счет индуцированной поляризованности, которая линейно зависит от электрического поля Е:

$$
\vec{P}_{u\alpha\delta} = \varepsilon_0 (\varepsilon - 1) \vec{E},\tag{1}
$$

где  $\varepsilon_0 = 8.85 \cdot 10^{-12}$  Ф/м — электрическая постоянная. Так как при достижении состояния насыщения поляризованность равна сумме спонтанной и индуцированной поляризованности, то для определения максимальной спонтанной поляризованности  $\vec{P}_e$  необходимо экстраполировать прямую  $1-1^*$  до пересечения с осью P.

При уменьшении (из точки 1) поля кривая зависимости P от E не совпалет с первоначальной и пойдет несколько выше (кривая 1-2). При  $E = 0$  сегнетоэлектрик не возвращается в неполяризованное состояние, а сохраняет остаточную поляризованность  $P_{ocm}$  (отрезок 0-2). Это явление называется диэлектрическим гистерезисом. Таким образом, поляризованность  $\vec{P}$  не определяется однозначно полем  $\vec{E}$ , а зависит также от предшествующей истории сегнетоэлектрика.

Для деполяризации сегнетоэлектрика, т.е. сведения к нулю остаточной поляризованности, необходимо приложить некоторое поле  $E_K$  обратного направления. Напряженность  $E_K$ (отрезок 0-3) называется коэрцитивной силой (коэрцитивным полем). При дальнейшем увеличении поля того же направления поляризованность кристалла меняет свое направление и с ростом поля лостигает насышения в точке 4. Лальнейший рост (от точки 4 ло 4<sup> $\hat{ }$ </sup>) обусловлен действием индуцированной поляризованности. Если вновь изменять напряженность от  $-E_{HAC}$  до +  $E_{HAC}$ , то электрическое состояние сегнетоэлектрика будет изменяться вдоль ветви  $4^*$ -4-5-6-1-1<sup>\*</sup>. Значение остаточной поляризованности для этой ветви определяется отрезком 0-5, а коэрцитивной силы — отрезком 0-6. Замкнутая кривая  $1^*$ -1-2-3-4-4<sup>\*</sup>-5-6-1-1<sup>\*</sup> называется петлей гистерезиса.

При изменении напряженности поля от  $-E$  до  $+E$  и последующем возвращении от  $+E$ до -E, где  $E$  — любое значение напряженности поля, удовлетворяющее условию  $0 \le E \le E_{HAC}$ , будет также получаться петля гистерезиса, называемая частной петлей (частным циклом). Этих циклов может быть бесчисленное множество, при этом вершины частных петель лежат на основной кривой 0-1.

#### Метод измерений

Изучить свойства сегнетоэлектриков и определить их основные характеристики — поляризованность и напряженность поля при насыщении сегнетоэлектрика, остаточную поляризованность и коэффициентную силу - можно с помощью петли диэлектрического гистерезиса. Получить и наблюдать петлю можно с помощью установки, электрическая схема которой приведена на рис. 5.5.

Два конденсатора  $C_1$  и  $C_2$  соединяются последовательно и питаются от регулируемого источника переменного напряжения. Конденсатор  $C_2$  заполнен обычным «линейным» диэлектриком с постоянной диэлектрической проницаемостью, а конденсатор  $C_1$  — сегнетоэлектриком. Параллельно соединению конденсаторов включены два сопротивления. Сопротивление  $R_1$  является эквивалентным омическим сопротивлением исследуемого сегнетоэлектрика, а сопротивление  $R_2$  служит для подбора равенства фаз напряжений, подаваемых на вход осциллографа (ОЭ).

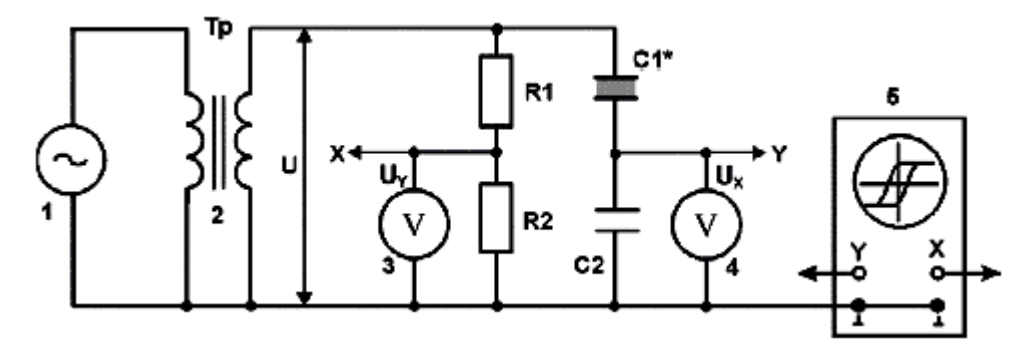

Рис. 5.5. Электрическая схема

1 - генератор сигналов специальной формы (регулируемый источник постоянного напряжения); 2 — трансформатор; 3 — мультиметр (режим  $V \sim 20$  V, входы СОМ, VQ); 4, 5 — осциллограф;  $C_1$  — конденсатор с сегнетоэлектрическим изолятором;  $C_2$  — конденсатор с изолятором не из сегнетоэлектрика; Х, Ү — выходы напряжений  $U_X$ и  $U_Y$ на мультиметры и на соответствующие гнезда осциллографа

Емкость конденсатора  $C_1$  и напряженность электрического поля  $E_1$  внутри сегнетоэлектрика рассчитываются по формулам:

$$
C_1 = \frac{\varepsilon_0 \varepsilon s}{d},\tag{2}
$$

$$
E_1 = \frac{U_{C1}}{d},\tag{3}
$$

где  $\varepsilon$  — диэлектрическая проницаемость,  $s$  — площадь обкладок,  $d$  — расстояние между ними,  $U_{C1}$  — напряжение между обкладками конденсатора  $C_1$ .

Так как конденсаторы соединены между собой последовательно, то заряды на их обкладках будут одинаковыми

$$
Q = C_1 U_{C1} = C_2 U_{C2},\tag{4}
$$

где  $U_{C2}$  — на конденсаторе  $C_2$ . Отсюла

$$
U_{C1} = \frac{C_1 d}{\varepsilon_0 \varepsilon s} U_{C2}
$$

или. учитывая (2).

$$
U_{C1} = \frac{C_2 d}{\varepsilon_0 \varepsilon s} U_{C2}.
$$
\n<sup>(5)</sup>

Подставив (5) в (3), получим

$$
E_1 = U_{C1} \frac{C_1}{\varepsilon_0 \varepsilon s}.
$$
\n<sup>(6)</sup>

Из соотношения (1) с учетом того, что для сегнетоэлектрика  $\varepsilon \geq 1$ , следует

$$
E_1 = \frac{P}{\varepsilon_0 \varepsilon}.
$$

Тогда уравнение (6) примет вид

$$
\frac{P}{\varepsilon_0 \varepsilon} = U_{C1} \frac{C_1}{\varepsilon_0 \varepsilon s},
$$
  

$$
U_{C2} = \frac{s}{C_2} P,
$$
 (7)

откуда следует, что

т.е. падение напряжения на конденсаторе  $C_1$  пропорционально поляризованности сегнетоэлектрика.

Найдем падение напряжения  $U_{R2}$  на сопротивлении  $R_2$ . Ток, текущий через это сопротивление, по закону Ома равен

$$
I=\frac{U_{R2}}{R_2}.
$$

Такой же ток протекает и по участку цепи с сопротивлением  $(R_1 + R_2)$ 

$$
I = \frac{U_{R1} + U_{R2}}{R_1 + R_2},
$$

где  $U_{R1} + U_{R2} + U_{C1} = U_{C2} = U$ — напряжение, подаваемое на вход схемы (рис. 4).

Так как  $C_2 \gg C_1$  и  $R_1 \gg R_2$ , то из (4) следует, что  $U_{C_1} \gg U_{C_2}$  и

$$
\frac{U_{R2}}{R_2} = \frac{U_{C1}}{R_1},
$$

откуда с учетом равенства (5) получаем уравнение:

$$
U_{R2} = \frac{R_2 d}{R_1} E_1,
$$

т.е. падение напряжения на сопротивлении  $R_2$  пропорционально напряженности внешнего электрического поля.

Таким образом, из уравнений (7) и (8) видно, что если напряжение  $U_{C2}$  подать на вход вертикальной развертки осциллографа  $(U_Y)$ , а напряжение  $U_{R2}$  — на вход горизонтальной развертки  $(U_X)$ , то электронный луч в направлении оси *Y* будет отклоняться пропорционально поляризованности P сегнетоэлектрика, а в направлении оси  $X$  — пропорционально напряженности внешнего электрического поля Е. За один период синусоидального изменения напряжения электронный луч на экране опишет полную петлю гистерезиса и за каждый последующий период в точности повторит ее. Поэтому на экране будет наблюдаться неподвижная петля.

#### *Описание установки*

Электрическая схема установки показана на рис. 5.5, монтажная схема — на рис. 5.6, 5.6*а*.

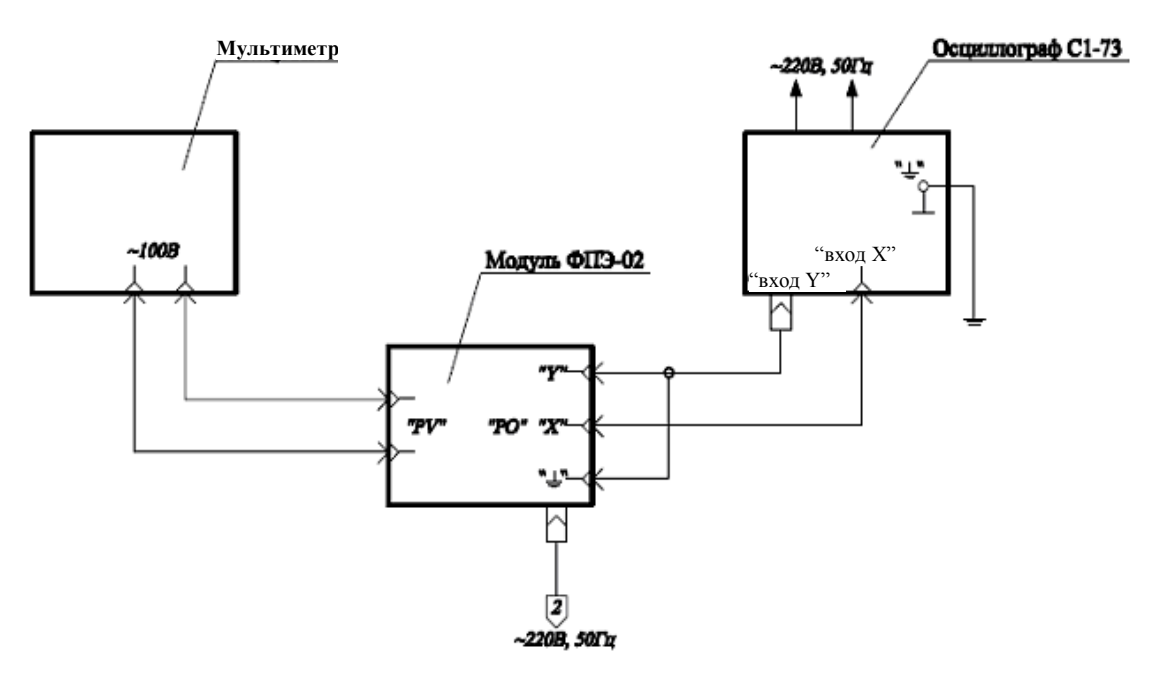

*Рис. 5.6. Монтажная схема*

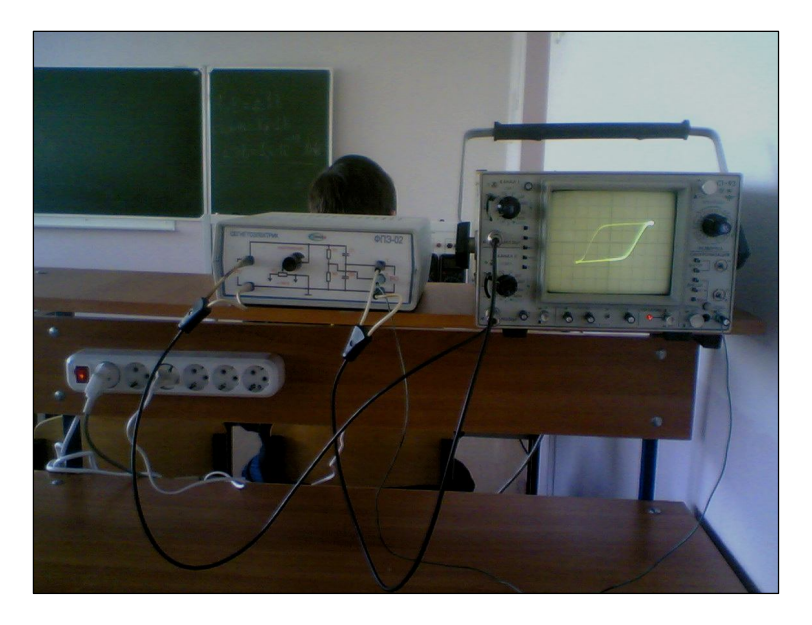

*Рис. 5.6а. Внешний вид монтажной схемы*

Установка для исследования свойств сегнетоэлектриков состоит из модуля «Сегнетоэлектрик» ФПЭ-02 и осциллографа. В качестве исследуемого образца используется титанат бария (BaTiO3) — сегнетоэлектрик, который служит изолятором в конденсаторе *С*1.

#### *Порядок выполнения работы*

#### *Выполнение измерений*

1. Соберите электрическую цепь по монтажной схеме, приведенной на рис. 5.6. Параметры установки занесите в табл. 5.1.

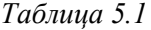

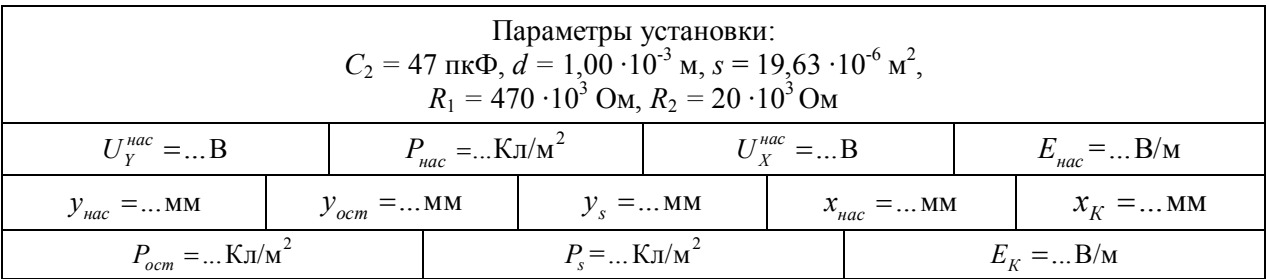

2. Включите кнопками «Сеть» питание блока генераторов напряжения и блока мультиметров. Частота выходного сигнала установится 500 Гц.

3. Включите осциллограф и выведите электронный луч в центр экрана.

4. Увеличивая напряжение в первичной обмотке трансформатора генератора сигналов специальной формы (увеличивая напряжение *UY* примерно до 4,0 В), получите изображение *предельной* петли гистерезиса. Петля счи-

тается предельной, если рост напряжения не приводит к увеличению ее площади.

6. Ручками осциллографа ↔ и ↕ установите изображение петли симметрично относительно осей **Х** и **Y**. Ручками осциллографа «Усиление **Х**», «Усиление **Y**» (дискретно и плавно) установите наибольшие размеры петли, которые вписываются в экран осциллографа.

7. По экрану осциллографа измерьте координаты точек *хК*, *хнас*, *yост*, *yS*, *yнас* (рис. 5.7). Мультиметром или осциллографом измерьте напряжения  $U_Y^{uac}$ и  $U_X^{uac}$ . Результаты измерений занесите в табл. 5.1.

8. Ручкой «Напряжение» уменьшите напряжение *UY* до нуля. Этой же ручкой, повышая  $U<sub>Y</sub>$  от нуля с шагом примерно 0,40 В до его

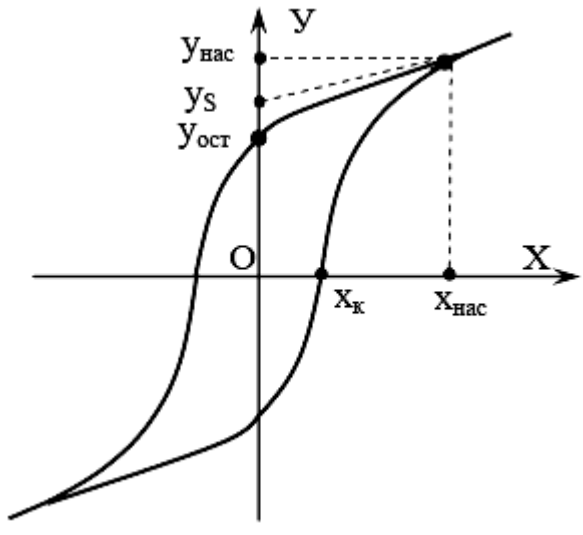

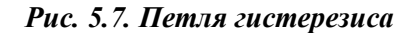

максимального значения  $U_Y^{uac}$ , измерьте соответствующие значения напряжения  $U_X$ . Результаты измерений занесите в табл. 5.2.

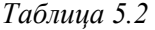

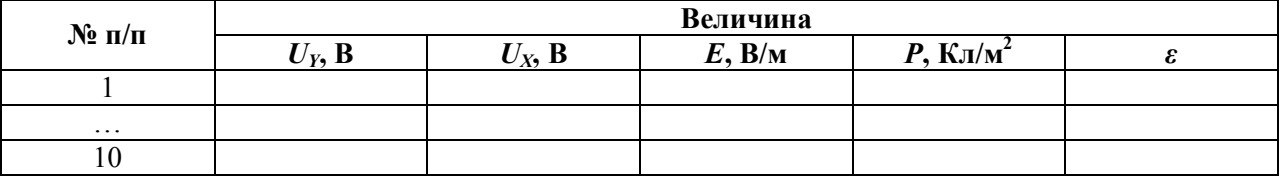

9. Выключите кнопками «Сеть» питание блока генераторов напряжения, мультиметра и осциллографа.

#### Обработка результатов измерений

1. Используя данные табл. 5.1 и формул (7)-(8), рассчитайте поляризованность и напряженность поля при насыщении сегнетоэлектрика:

$$
P_{\textit{nac}} = \frac{C_2}{s} U_Y^{\textit{nac}}, E_{\textit{nac}} = \frac{R_1}{R_2 d} U_X^{\textit{nac}}.
$$

Результаты расчетов занесите в табл. 5.1.

2. Используя данные табл. 5.1, рассчитайте спонтанную поляризованность  $P_S$ , остаточную поляризованность  $P_{ocm}$  и коэрцитивную силу  $E_K$  по формулам:

$$
P_s = P_{nac} \frac{y_s}{y_{nac}}, \ P_{ocm} = P_{nac} \frac{y_{ocm}}{y_{nac}}, \ E_K = E_{nac} \frac{x_K}{x_{nac}}.
$$

Результаты расчетов внесите в табл. 5.1.

3. Используя данные табл. 5.1 и 5.2, рассчитайте значения поляризованности, напряженности и диэлектрической проницаемости сегнетоэлектрика по формулам:

$$
P = \frac{C_2}{s} U_Y, E = \frac{R_1}{R_2 d} U_X, \varepsilon = \frac{P}{\varepsilon_0 E}.
$$

Результаты расчетов занесите в табл. 2 и на их основании постройте графики зависимостей  $P = f(E)$  и  $\varepsilon = f(E)$ . По полученным результатам сформулируйте выводы.

#### Контрольные вопросы

- 1. Какие вещества называются диэлектриками?
- 2. Что такое электрический момент диполя?
- 3. Что такое поляризованность диэлектриков?
- 4. В чем заключается особое свойство сегнетоэлектриков?
- 5. Чем обусловлена спонтанная поляризованность сегнетоэлектриков?
- 6. Что такое гистерезис?
- 7. Что такое домены?
- 8. Что такое коэрцитивная сила?
- 9. Где применяются сегнетоэлектрики?

# **РАБОТА № 6**

# **ИЗУЧЕНИЕ ЗАТУХАЮЩИХ ЭЛЕКТРИЧЕСКИХ КОЛЕБАНИЙ**

**Цель:** Исследование затухающих электрических колебаний, измерение характеристик колебательного контура: периода колебаний *T*, логарифмического декремента затухания *λ*, критического сопротивления контура *Rкр*.

**Оборудование:** Лабораторная работа «Изучение затухающих колебаний» проводится на установке, состоящей из рабочего устройства — модуля ФПЭ-10 (рис. 6.1), модуля преобразователя импульсов ФПЭ-08, магазина сопротивлений, модуля ИП, генератора ГЗ-121 и осциллографа С1-93. Картина затухающих колебаний наблюдается на экране осциллографа, подключенного согласно схеме (рис. 6.7). Принцип работы установки заключается в получении затухающих колебаний при заряде конденсатора короткими одиночными импульсами, в изучении свойств колебательного контура и изменении его характеристик.

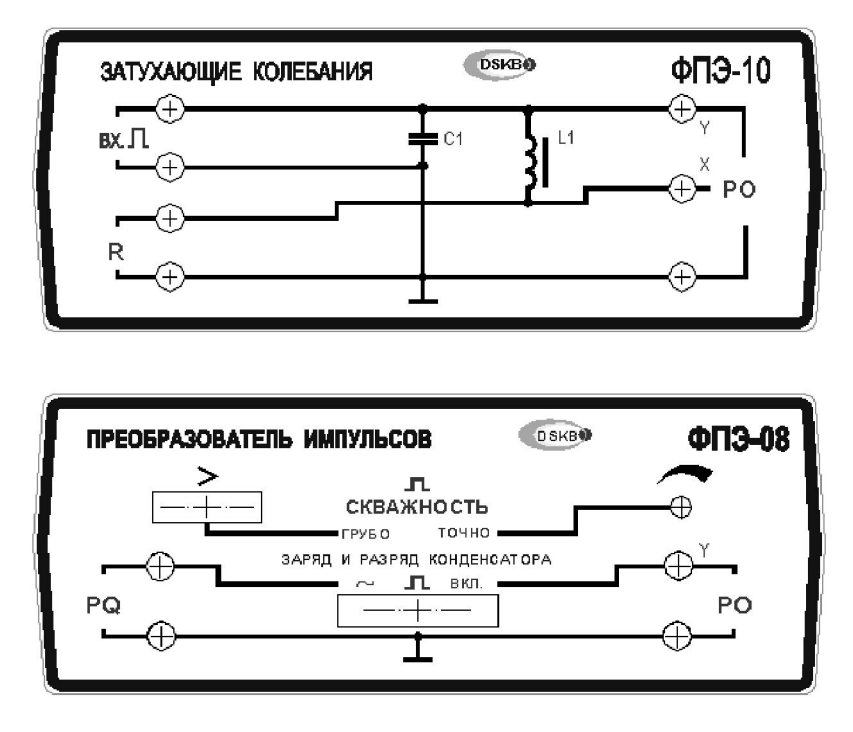

*Рис. 6.1. Модули ФПЭ-***08** *и ФПЭ-***10**

#### *Введение*

Колебательный контур — это электрическая цепь (рис. 6.2), содержащая индуктивность *L* и емкость *C*.

Если конденсатор зарядить и тем самым сообщить ему некоторую энергию, а затем ключом *K* замкнуть контур, то конденсатор начнет разряжаться. Как показывает опыт, в цепи появляется переменный ток. Объясняется это тем, что протекание разрядного тока сопровождается появлением ЭДС самоиндукции, которая сначала

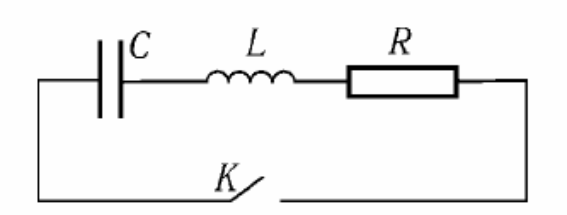

*Рис. 6.2. Колебательный контур C —* конденсатор; *L —* катушка индуктивности; *R —* активное сопротивление; *K —* ключ

препятствует росту тока, но по окончании разрядки конденсатора поддерживает ток

в первоначальном направлении. В результате происходит перезарядка конденсатора. По достижении максимального заряда его обкладок снова начинается процесс разрядки, при этом ток в контуре меняет свое направление.

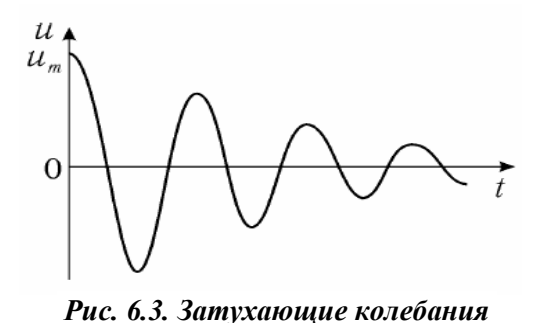

При протекании тока энергия, сообщенная контуру при зарядке конденсатора, превращается в тепловую, которая выделяется в резисторе R. Поэтому колебания затухают. На рис. 6.3 показан график изменения напряжения  $u = q/C$  на обкладках конденсатора с течением времени.

Закон изменения напряжения имеет следующий вид:

$$
u(t) = U_m e^{-\delta t} \cos(\omega t + \alpha), \qquad (1)
$$

где  $u(t)$  — мгновенное значение напряжения,  $U_m$  — его начальная амплитуда,  $\omega$  — циклическая частота затухающих колебаний,  $t$  — время от начала разрядки,  $\alpha$  — начальная фаза,  $\delta$  — коэффициент затухания.

$$
\delta = \frac{R}{2L}.\tag{2}
$$

Циклическая частота ω затухающих колебаний определяется параметрами цепи — ее индуктивностью  $L$ , емкостью  $C$  и активным сопротивлением  $R$ :

$$
\omega = \sqrt{\omega_0^2 + \delta^2} \,, \tag{3}
$$

где  $\omega_0$  — собственная частота контура,

$$
\omega_0 = \frac{1}{\sqrt{LC}}.\tag{4}
$$

Период затухающих колебаний

$$
T = \frac{2\pi}{\omega} = \frac{2\pi}{\sqrt{(1/LC) - \delta^2}}
$$
(5)

больше, чем период незатухающих  $T_0 = 2\pi/\omega_0$  и, как следует из формул (2)–(5), отличается от него тем сильнее, чем больше величина  $\delta$ . При  $\delta \ll \omega_0$  период колебаний  $T = \frac{2\pi}{\sqrt{LC}}$ .

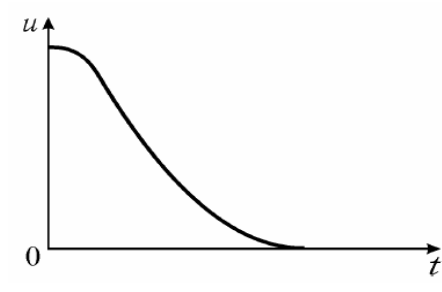

По мере увеличения коэффициента затухания период колебаний растет, стремясь к бесконечности при  $\delta$  =  $\omega_0$ . Это означает, что колебания в цепи сменяются апериодическим разрядом конденсатора (рис. 6.4).

Сопротивление контура, при котором возникает такой разряд, называют критическим. Величина  $R_{\kappa p}$ , согласно условию  $\delta = \omega_0$  и с учетом формул (2), (4), определяется выражением:

Рис. 6.4. Апериодический разряд

$$
R_{\kappa p} = 2\sqrt{L/C} \,. \tag{6}
$$

Затухание колебаний характеризуют величиной логарифмического декремента затухания:

$$
\lambda = \ln(U_t / U_{t+T}),\tag{7}
$$

где  $U_t$  и  $U_{t+T}$  — амплитуды напряжения в моменты времени, отличающиеся на период. В соответствии с законом колебаний (1) имеем:

$$
\lambda = \delta T. \tag{8}
$$

#### *Метод измерений*

Для наблюдения затухающих колебаний напряжение *u* с обкладок конденсатора колебательного контура подают на вход *Y* осциллографа. Конденсатор подключен к генератору сигналов специальной формы, настроенному на выдачу униполярных импульсов. В течение первой половины периода напряжение *u* на конденсаторе равно ЭДС источника. Через половину периода напряжение *u* = 0 В. В контуре начинаются свободные затухающие колебания. Осциллограмма этих колебаний показана на рис. 6.5.

#### *Измерение параметров затухающих колебаний по осциллограмме*

*Амплитуды напряжения* на конденсаторе  $U_t$  и  $U_{t+T}$  (см. рис. 6.5), необходимые для расчета логарифмического декремента λ по формуле (7), можно измерить в делениях шкалы *Y*  осциллографа.

Для измерения *периода колебаний T* проводят предварительную калибровку оси времени осциллографа по известному периоду *TИ*. При этом определяют цену деления оси *X* как

отношение 0  $m = \frac{T_H}{I}$ *l*  $=\frac{H}{I}$ , (с/дел.). В результате измеряемый

период затухающих колебаний

$$
T = \frac{ml}{n} = \frac{T_{H}l}{nl_{0}},\tag{9}
$$

где *l*<sup>0</sup> — число делений, соответствующее отрезку времени, равному периоду колебаний *T<sup>И</sup>* (см. рис. 6.4); *n —* целое число полных колебаний на отрезке оси длины *l*.

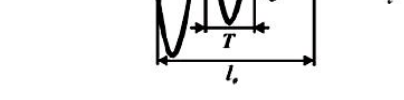

U,

 $U_{rr}$  +

По измеренным значениям λ и *T* с помощью формулы (8) определяют экспериментальное значение коэффициента затухания δ.

Критическое сопротивление контура *Rкр* находят опытным путем, наблюдая изменение вида зависимости *u*(*t*) по мере увеличения активного сопротивления контура *R*. Признаком выхода на режим апериодического разряда конденсатора является получение кривой  $u(t)$ , не содержащей колебаний (см. рис. 6.4).

#### *Описание установки*

Схема электрической цепи представлена на рис. 6.6, монтажная схема — на рис. 6.7, 6.7*а*.

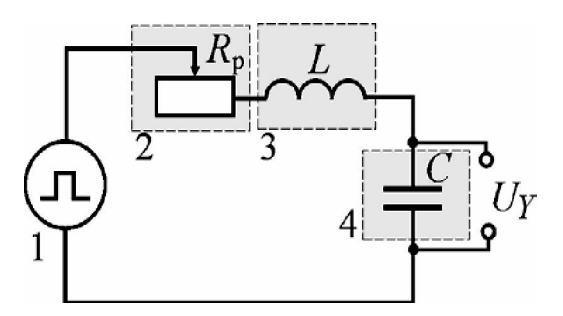

*Рис. 6.6. Электрическая схема*

1 — генератор сигналов специальной формы (униполярные импульсы); 2 — миниблок «Магазин сопротивлений» *Rр*; 3 — миниблок «Индуктивность»; 4 — миниблок «Конденсатор»; *U<sup>Y</sup> —* сигнал на вход *Y* осциллографа

*Рис. 6.5. Осциллограмма*

Исследуемый колебательный контур состоит из последовательно соединенных катушки (с известной индуктивностью L и активным сопротивлением  $R_k$ ), магазина сопротивлений  $R_p$  и конденсатора известной емкости  $C$  ( $C_1$  или  $C_2$ ).

Напряжение *U*<sup>Y</sup> с конденсатора колебательного контура подают на вход *Y* осциллографа. Масштабная сетка, нанесенная на его экране, позволяет измерять параметры зависимости *u*(*t*): амплитуду и период затухающих колебаний.

По осциллограмме *u*(*t*) наблюдают также переход от колебаний к апериодическому разряду конденсатора. Для его достижения увеличивают сопротивление контура с помощью магазина сопротивлений.

Генератор сигналов специальной формы 1 предназначен для получения униполярных импульсов с целью сообщения энергии колебательному контуру.

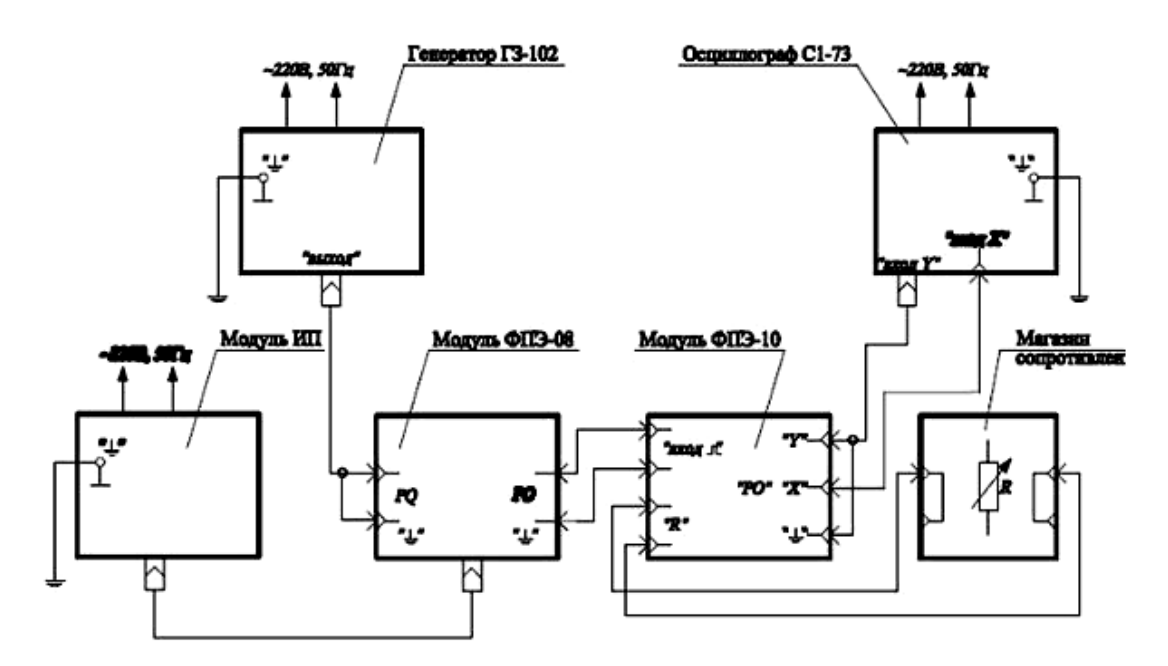

*Рис. 6.7. Монтажная схема*

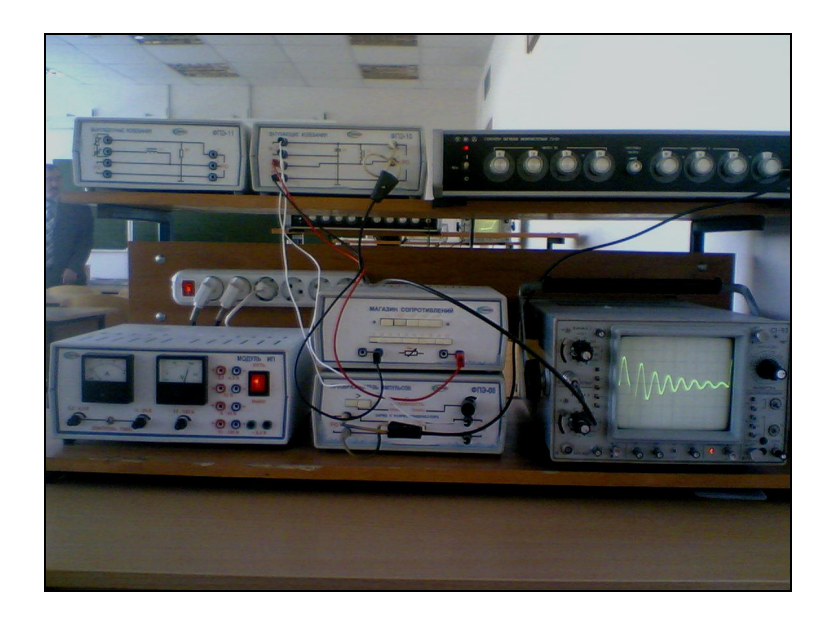

*Рис. 6.7а. Внешний вид монтажной схемы*

#### *Порядок выполнения работы*

#### *Выполнение измерений*

1. Соберите электрическую цепь по монтажной схеме, приведенной на рис. 6.7. Установите сопротивление магазина сопротивлений *Rр* равным 100 Ом.

2. Включите осциллограф и выведите электронный луч в центр экрана.

#### *Калибровка установки*

3. Включите кнопками «Сеть» питание блока генераторов напряжения, регулятором частоты установите частоту сигнала  $v = 200 \Gamma$ ц (период  $T_u = 0,005$  с).

4. На осциллографе получите осциллограмму вида, показанного на рис. 6.5, устанавливая амплитуду импульсов кнопками регулировки амплитуды сигнала блока генераторов. Устойчивое изображение кривой обеспечивается регулировкой осциллографа ручками установки частоты развертки и блока синхронизации, а необходимые размеры осциллограммы можно задать с помощью ручек «*Усиление X*» и «*Усиление Y*». При этом, изменяя усиление по оси *X*, добейтесь, чтобы отрезок *l*0 занял всю сетку экрана. Значение *l*<sup>0</sup> запишите в табл. 1.

5. Рассчитайте и внесите в табл. 6.1 следующие параметры контура:

*L —* индуктивность катушки; *C —* емкость конденсатора.

 $R_{k}$  = 3 Ом активное сопротивление катушки.

*Таблица 6.1*

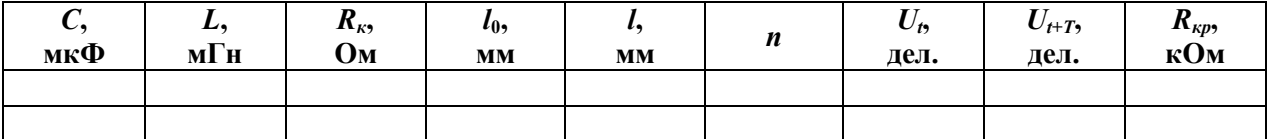

*Измерение параметров колебательного контура*

6. Перенесите осциллограмму колебаний напряжения *u*(*t*) с экрана на лист бумаги. По координатной сетке экрана или линейкой измерьте длину участков.

7. Проведите измерения величин  $l$  и  $l_0$ , амплитуды  $U_t$  и  $U_{t+T}$  (для более точного их отсчета перемещайте измеряемую ординату на центральную линию экрана), определите число полных колебаний *n* на участке *l*. Результаты этих измерений запишите в табл. 6.1.

8. Увеличивая сопротивление реостата *Rр*, наблюдайте изменение затухания колебаний и переход осциллограммы от вида, представленного на рис. 6.3, к виду, показанному на рис. 6.4. Минимальное сопротивление цепи, при котором получена осциллограмма вида рис. 6.4, есть *Rкр = Rк+ Rр*. Запишите значение *Rкр* в табл. 6.1.

9. Выключите кнопками «Сеть» питание блока генераторов, напряжения и осциллографа.

10. Вместо частоты  $v_1$  установите частоту  $v_2$  и повторите пункты 3–9.

#### *Обработка результатов измерений*

1. По данным табл. 6.1 для каждого значения частоты вычислите расчетные (р) и экспериментальные (э) величины логарифмического декремента *λ*, коэффициента затухания *δ*, периода колебаний *T* и критического сопротивления контура *Rкр*. Используйте формулы, номера которых указаны в табл. 6.2, предназначенной для записи результатов расчета.

Таблица 6.2

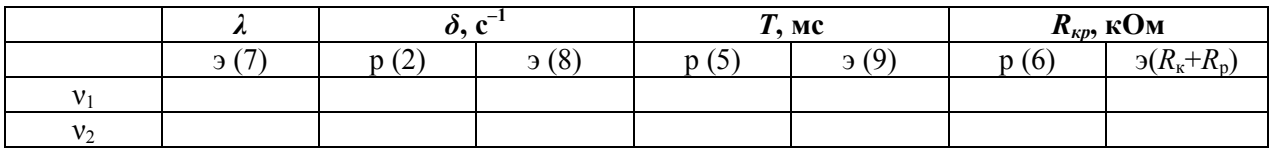

Примечание. Обратите внимание на то, что экспериментальные значения коэффициента затухания больше, чем расчетные, из-за существенных потерь энергии на перемагничивание сердечника катушки.

2. В выводе по работе сделайте анализ полученных данных:

а) укажите характерные изменения осциллограммы и параметров колебаний при изменении емкости контура;

б) опишите изменения зависимости  $u(t)$  по мере увеличения активного сопротивления цепи:

в) сравните полученные экспериментальные значения величин  $T_6$  и  $R_{\kappa p}$  с расчетными.

#### Контрольные вопросы

1. По какому закону изменяются при разряде конденсатора в колебательном контуре, содержащем  $R, L, C$ , следующие величины:

а) напряжение на конденсаторе;

б) заряд обкладок;

в) ток в цепи?

2. Какие формулы показывают, как зависят от параметров колебательного контура следующие характеристики колебаний:

а) циклическая частота и период затухающих колебаний;

б) коэффициент затухания колебаний;

в) критическое сопротивление контура?

3. При изменении каких параметров контура, содержащего  $R, L, C$ :

а) сближаются значения периодов затухающих и незатухающих колебаний;

б) изменяется коэффициент затухания колебаний;

в) изменяется критическое сопротивление контура?

4. Что происходит в колебательном контуре при выполнении условия  $\delta$  >  $\omega_0$ ?

5. Какие величины измеряют по осциллограмме колебаний для определения:

а) периода затухающих колебаний;

б) логарифмического декремента затухания колебаний?

6. Какие величины используют для калибровки оси  $X$  осциллографа?

7. Как определяют экспериментальное значение критического сопротивления контура? Какой вид принимает осциллограмма  $u(t)$  при достижении  $R_{\kappa p}$ ?

8. Какое назначение имеют следующие элементы электрической цепи:

а) генератор напряжений специальной формы;

 $6)$  peocrar?

9. Какой параметр колебательного контура изменяют в работе, чтобы получить апериодический разряд конденсатора?

10. С каких элементов электрической цепи можно подать напряжение на вход У осциллографа для наблюдения затухающих колебаний?

11. По каким формулам определяют:

а) экспериментальное значение периода колебаний  $T$ .

б) экспериментальное значение коэффициента затухания колебаний  $\delta$ ;

в) расчетные (теоретические) значения величин Т,  $\delta$  и  $R_{\kappa p}$ ?

## **РАБОТА № 7**

# **ИЗУЧЕНИЕ ВЫНУЖДЕННЫХ ЭЛЕКТРИЧЕСКИХ КОЛЕБАНИЙ**

**Цель:** Исследовать зависимости электрического сопротивления и индуктивности контура от частоты переменного тока.

**Оборудование:** Лабораторная работа «Изучение вынужденных электрических колебаний» ФПЭ-11 проводится на установке, собранной по схеме (рис. 7.3) и состоящей из рабочего устройства — модуля ФПЭ-11 (рис. 7.1), магазина сопротивлений, магазина емкостей, модуля ИП, генератора ГЗ-121 и осциллографа С1-93. Принцип работы заключается в получении вынужденных колебаний, возникающих в колебательном контуре под воздействием внешней ЭДС, изучении явлений, наблюдаемых при внешнем возбуждении колебаний с частотами, близкими к резонансной, и в исследовании зависимости амплитуды и фазы этих колебаний от частоты вынуждающего воздействия. Для возбуждения колебаний в электрический контур (модуль ФПЭ-11, магазин емкостей, магазин сопротивлений) с генератора подается переменное напряжение. Наблюдение вынужденных колебаний ведется по экрану осциллографа, подключенного согласно схеме к модулю ФПЭ-11.

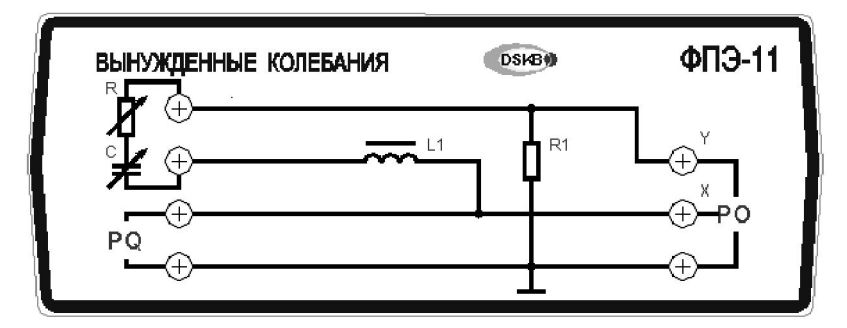

*Рис. 7.1. Модуль ФПЭ-***11**

#### *Введение*

Вынужденные электрические колебания происходят в контуре под действием переменного напряжения. Если в электрическую цепь, содержащую катушку с индуктивностью *L*, включить переменную ЭДС

$$
\varepsilon = \varepsilon_m \cos \omega t,
$$

то в цепи, кроме *ε*, будет наводиться ЭДС самоиндукции

$$
\varepsilon_s = -L \frac{dI}{dt}
$$

Ток в таком контуре колеблется с той же частотой *ω*, что и приложенная ЭДС, но отстает по фазе на  $\varphi$ :

$$
I = I_m \cos(\omega t - \varphi).
$$

Амплитуда тока *I<sup>m</sup>* пропорциональна амплитуде ЭДС:

$$
I_m = \frac{\varepsilon_m}{Z},\tag{1}
$$

где *Z —* полное сопротивление контура переменному току (импеданс контура),

$$
Z = \sqrt{R^2 + (\omega L)^2},\tag{2}
$$

где  $R$  — активное сопротивление цепи,  $X_L = \omega L$  — индуктивное сопротивление цепи,  $L$  индуктивность соленоида,  $\omega = 2\pi v$  — циклическая частота переменного тока,  $v$  — частота тока

Индуктивность характеризует свойство контура создавать собственное потокосцепление и равна магнитному потоку  $\Phi_m$ , сцепленному с контуром, при единичном токе в нем:

$$
\Phi_u = LI
$$

Индуктивность контура зависит от его размеров, формы и магнитной проницаемости среды  $\mu_r$ , окружающей контур. Например, величина индуктивности длинного соленоида

$$
L = \mu_r \mu_0 \frac{N^2 S}{L},\tag{3}
$$

где  $\mu_0$  — магнитная постоянная,  $N$  — число витков соленоида,  $S$  — площадь сечения сердечника соленоида,  $l$  — длина средней осевой линии сердечника.

Индуктивность соленоида с ферромагнитным сердечником зависит еще и от тока I, протекающего в обмотке. Это следует из того, что магнитная проницаемость ферромагнетиков  $\mu_r$  зависит от напряженности H магнитного поля, которая определяется током в соленоиле:

$$
H = I\frac{N}{L}.\tag{4}
$$

#### Метод измерений

В данной работе измерение полного сопротивления цепи Z основано согласно закону Ома (1) на измерениях действующих значений переменного тока I и напряжения U:

$$
Z = \frac{U}{I}
$$

Согласно выражению (2) в случае малой величины активного сопротивления (как правило, R<<Z) полное сопротивление соленоида совпадает с индуктивным:

$$
Z = \omega L. \tag{5}
$$

Это позволяет определить индуктивность по формуле

$$
L = \frac{Z}{\omega} = \frac{1}{2\pi v} \frac{U}{I},\tag{6}
$$

измеряя сопротивление катушки переменному току известной частоты v.

Напряжение, измеренное на обмотке соленоида, в соответствии с выражениями (4) и (5) зависит от частоты переменного тока:

$$
U = IZ = I\omega L
$$

Зависимость  $U = f(\omega)$ , полученная при фиксированном значении тока I, по форме совпадает с зависимостью  $Z = f(\omega)$  и является линейной, если индуктивность соленоида L постоянна (не зависит от частоты). В таком случае величину  $L$  определяют экспериментально по угловому коэффициенту прямой  $U = f(\omega)$ , равному  $K = IL$ . Согласно формуле (3), это соответствует постоянному значению магнитной проницаемости  $\mu_r$ , что характерно для неферромагнитных сред.

Для соленоида с ферромагнитным сердечником, как было отмечено, индуктивность зависит от силы тока, протекающего по обмотке. Вид этой зависимости можно установить экспериментально, определяя индуктивное сопротивление соленоида при различных токах.

Таким образом, измеряя напряжение на обмотке соленоида при протекании переменного тока различной частоты (при фиксированной величине действующего значения *I*), можно экспериментально определить индуктивность соленоида и ее частотную зависимость.

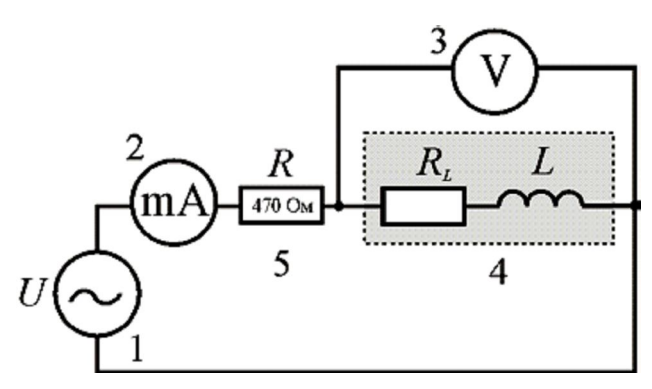

*Рис. 7.2. Электрическая схема*

1 — генератор сигналов специальной формы; 2 — мультиметр (*режим A ~* 20 mA*, входы COM, mA*); 3 — осциллограф (*режим V ~ 2 В*); 4 — миниблок «Катушка со съемным сердечником» с индуктивностью *L* и сопротивлением *R*; 5 — миниблок «Сопротивление» — ограничительное сопротивление 470 Ом

#### *Описание установки*

Электрическая схема установки показана на рис. 7.2, монтажная — на рис 7.3.

Катушка, имеющая индуктивность *L* и сопротивление *R*, и мультиметр, соединенные последовательно, подключают к генератору сигналов специальной формы. Напряжение на катушке измеряют осциллографом.

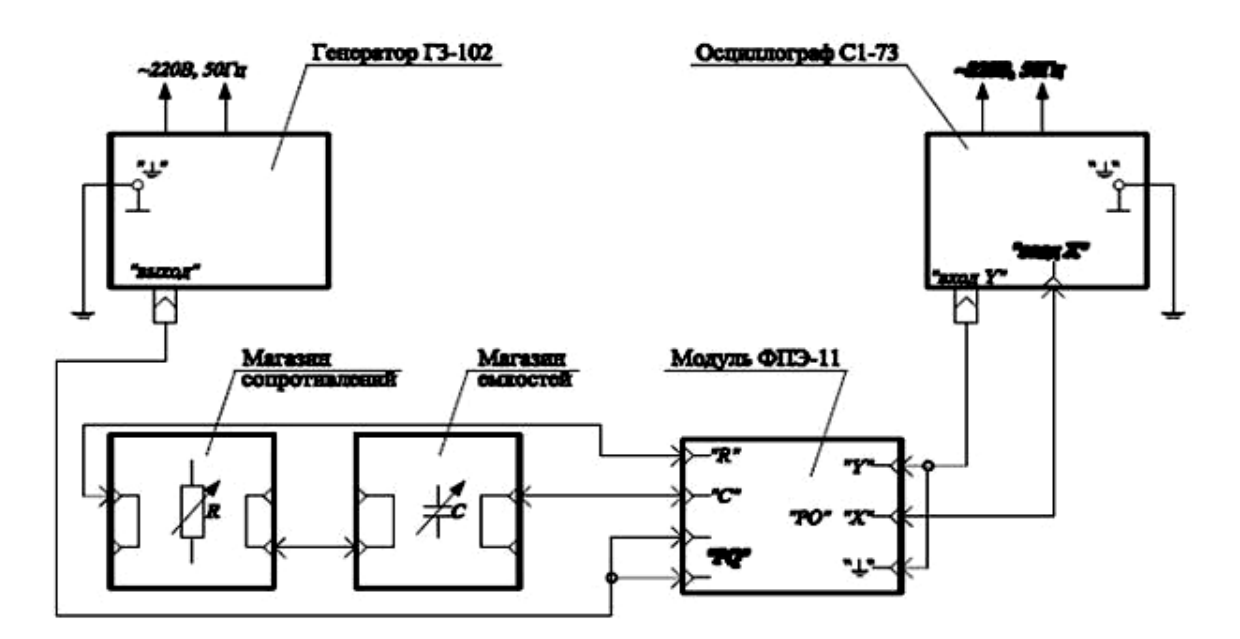

*Рис. 7.3. Монтажная схема*

#### *Порядок выполнения работы*

**Задание 1.** Исследование зависимости полного сопротивления *Z* от частоты.

#### *Выполнение измерений*

1. С помощью мультиметра измерьте сопротивление *RL* катушки и запишите его в табл. 7.1.

2. Соберите электрическую цепь по монтажной схеме, приведенной на рис. 7.3, подключив катушку *L* без сердечника.

3. Включите кнопками «Сеть» питание блока генераторов напряжения и блока мультиметров.

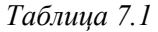

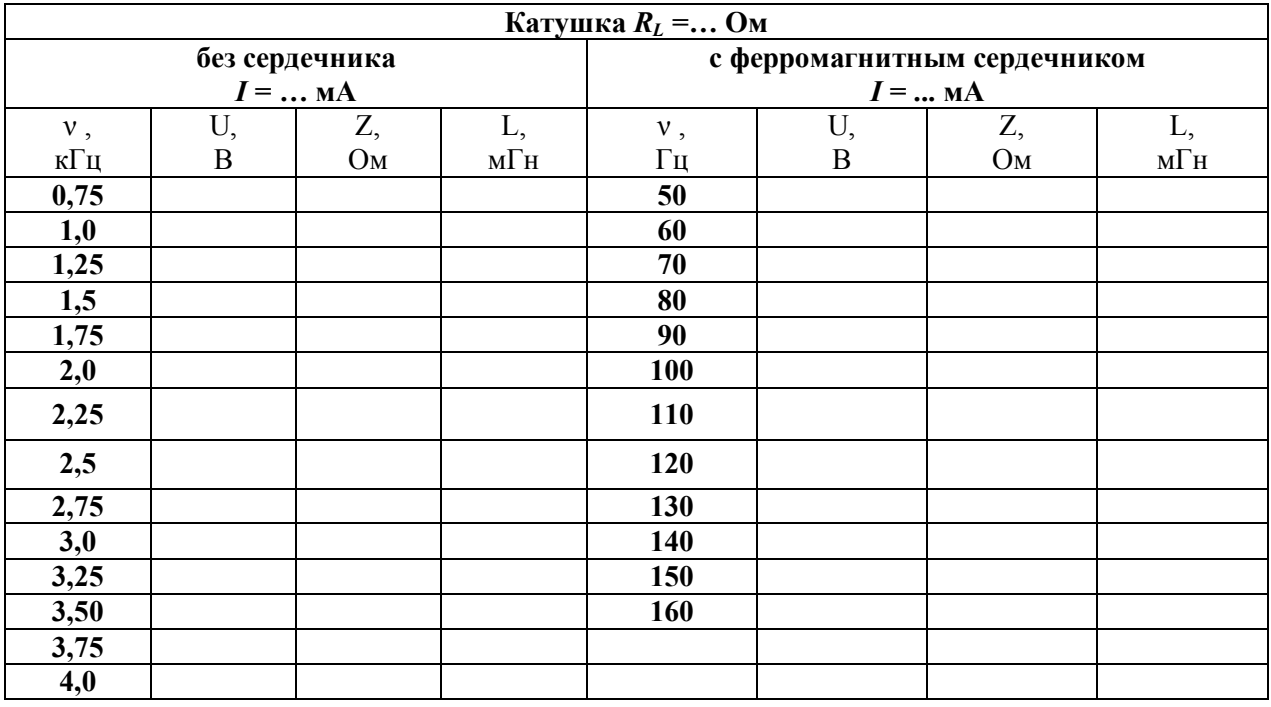

4. Регулятором частоты установите максимальное значение частоты 4 кГц. С помощью кнопок установки уровня выхода установите значение тока в цепи в пределах от 2 до 7 мА. При этом фиксированном значении тока, изменяя частоту тока ν в соответствии с заданием, измеряйте и записывайте в таблицу 7.1 для каждого значения ν напряжение *U* на катушке.

*Внимание*. По мере изменения частоты следует поддерживать заданный ток *I*, регулируя его величину кнопками установки уровня выхода.

5. Выключите блок генераторов напряжения. Установите в катушку сердечник. Включите блок генераторов напряжения. Проведите измерения, описанные в п. 4. Ток *I* подбирайте (см. п. 4) при частоте 160 Гц. Результаты измерений запишите в табл. 7.1.

6. Выключите блок генераторов напряжения.

#### *Обработка результатов измерений*

1. Вычислите для катушки индуктивности без сердечника и с сердечником полное сопротивление переменному току *Z* по формуле (4)

$$
Z = \frac{U}{I} = ... \text{OM}
$$

и индуктивность по формуле (6)

$$
L = \frac{1}{2\pi v} \frac{U}{I} = ... \Gamma H.
$$

Результаты расчетов запишите в табл. 7.1.

Сравнивая *RL* и *Z*, убедитесь в справедливости приближения *R<sup>L</sup>* << *Z* для рабочих формул (5)–(7). Выполните это для обеих катушек.

2. Постройте графики зависимостей *Z = f (ω)*для обеих катушек.

3. В выводах по работе:

а) сравните зависимости полного сопротивления *Z* от частоты двух соленоидов: с ферромагнитным сердечником и без него;

б) отметьте особенности зависимости индуктивности от частоты для двух соленоидов.

**Задание 2.** Исследование зависимости индуктивности соленоида от тока.

#### *Выполнение измерений*

1. Для исследования катушки без сердечника используется та же электрическая цепь, что и в задании 1. Для исследования катушки с сердечником используется электрическая цепь без дополнительного резистора.

2. Подключите катушку *L* без сердечника. Включите кнопками «Сеть» питание блока генераторов напряжения и блока мультиметров. Регулятором установки частоты установите частоту тока  $1 \div 3$  к $\Gamma$ н.

3. Изменяя силу тока *I* кнопками установки уровня выхода (от 1 мА до 20 мА с шагом **~** 1 мА), запишите в табл. 2 для каждого тока напряжение *U* на катушке.

4. Выключите блок генераторов напряжения. Установите ферромагнитный сердечник в катушку *L.* Соберите монтажную схему (рис. 7.3). Включите кнопками «Сеть» питание блока генераторов напряжения. Регулятором установки частоты «0,2 ÷ 20 кГц» установите частоту 50 ÷ 70 Гц. Проведите измерения (см. п. 3). Результаты занесите в табл. 7.2.

*Таблица 7.2*

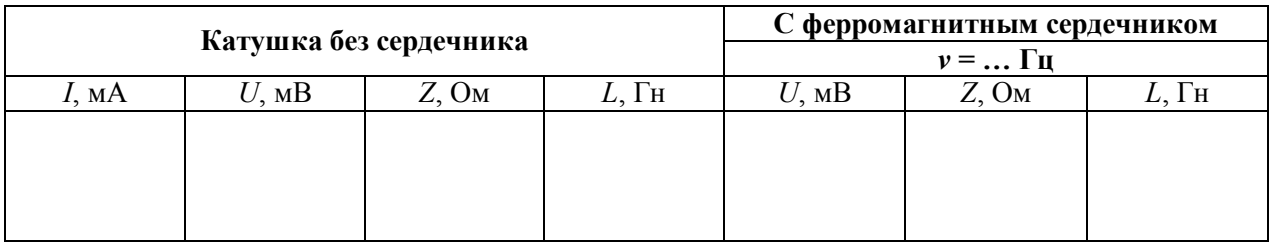

*Обработка результатов измерений*

1. Вычислите значения *Z* и *L* по формулам (4) и (6) для обеих катушек. Результаты расчетов запишите в табл. 7.2.

2. Постройте графики зависимости *L = f (I)*. Сделайте выводы.

#### **Контрольные вопросы**

1. Запишите закон изменения тока в цепи при вынужденных колебаниях.

2. Чем определяются частота и амплитуда вынужденных колебаний?

3. Какая ЭДС вызывает вынужденные колебания?

4. Какие ЭДС действуют в колебательном контуре при вынужденных колебаниях? Запишите выражение для ЭДС самоиндукции.

5. Что характеризует и от каких величин зависит индуктивность цепи?

6. От каких параметров зависит полное сопротивление контура переменному току?

7. Чем объясняется зависимость индуктивности соленоида с ферромагнитным сердечником от частоты тока?

8. На чем основано измерение полного сопротивления цепи *Z* в данной работе?

9. Какой характер имеет зависимость *U(ω)*, полученная при фиксированном значении тока *I* в случае использования соленоида без сердечника?

10. Какой прибор используется в работе в качестве источника переменного тока?

11. С какой целью в работе определяют активное (R) и полное (Z) сопротивление катушки индуктивности?

12. Каким образом определяют в данной работе индуктивность катушки с сердечником и без него? Запишите рабочие формулы.

### **PAGOTA Nº 8**

# ИЗУЧЕНИЕ ВЗАИМНОЙ ИНДУКЦИИ ДВУХ СОЛЕНОИДОВ

Цель: Экспериментально определить коэффициент взаимной индукции двух соленоидов и сравнить результат с рассчитанным теоретически.

Оборудование: Лабораторная работа проводится на установке, собранной по схеме (рис. 8.4) и состоящей из рабочего устройства – модуля ФПЭ-05 (рис. 8.1), генератора ГЗ-121 и осциллографа С1-93. Принцип работы установки основан на явлении взаимоиндукции двух катушек. Входной синусоидальный сигнал с генератора ГЗ-121 подается на одну из катушек модуля ФПЭ-05, на другой возникает ЭДС взаимоиндукции, характер и величина которой наблюдается на экране осциллографа С1-93, подключенного к модулю ФПЭ-05 согласно схеме.

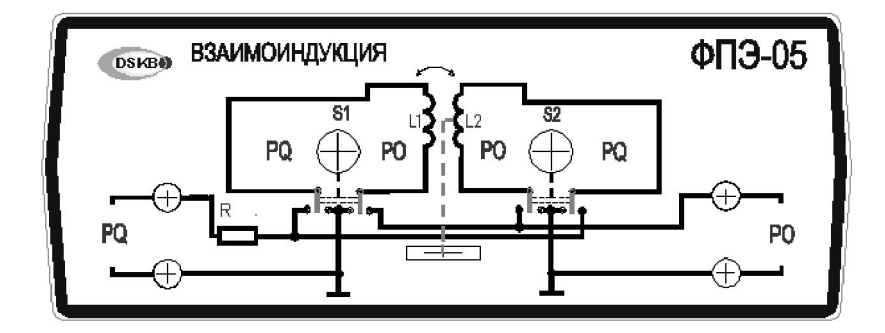

Рис. 8.1. Модуль ФПЭ-05

#### Введение

Контур с током  $I_1$  создает вокруг себя магнитное поле  $B_1$ . Если вблизи этого контура поместить другой контур, то с ним окажется сцеплен некоторый магнитный поток  $\Phi_2$ . Этот магнитный поток, как показывает опыт и теория, пропорционален величине тока в первом контуре  $\Phi_2 = M_{21} I_1$ .

Коэффициент пропорциональности  $M_{21}$  между магнитным потоком  $\Phi_2$ , сцепленным со вторым контуром, и током  $I_1$ , текущим по первому контуру, называется коэффициентом взаимной индукции второго контура с первым.

Исследуем коэффициент взаимной индукции контуров на примере двух соленоидов, оси которых совпадают, и один из которых (короткий)  $L_K$ помещен снаружи длинного  $L_{\text{I}}$  в его середине (рис. 8.2).

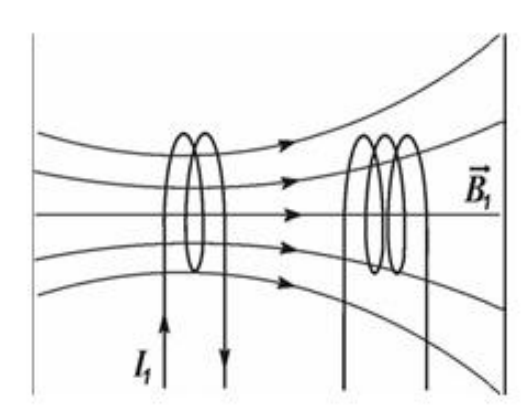

Длинный соленоид  $(l_1 \gg d_1)$  создает в средней

его части (где расположен короткий) практически однородное магнитное поле, вектор индукции которого равен

$$
B_1 = \mu \mu_0 \frac{N_1}{l_1} \cdot I_1,\tag{1}
$$

где  $N_1$  — число витков длинного соленоида,  $l_1$  — его длина.

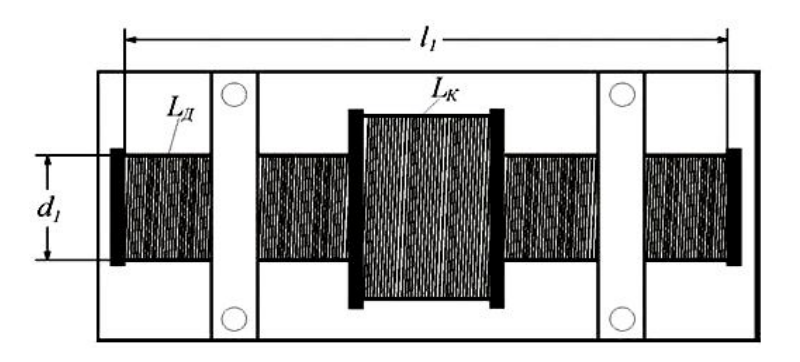

Рис. 8.2. Принципиальная схема

Магнитный поток через сечение  $S_1 = \frac{\pi d_1^2}{4}$  длинного (а следовательно и через сечение короткого) равен

> $\Phi_1 = B_1 \cdot S_1.$  $(2)$

Так как магнитное поле снаружи длинного соленоида отсутствует, то магнитный поток, сцепленный с коротким соленоидом:

$$
\Phi_2 = \Phi_1 N_1 = \mu \mu_0 \frac{N_1}{l_1} S_1 I_1 N_2,\tag{3}
$$

где  $N_2$  — число витков короткого соленоида.

Следовательно, коэффициент взаимной индукции второго и первого соленоидов:

$$
M_{21} = \mu \mu_0 \frac{N_1 N_2}{l_1} \cdot S_1. \tag{4}
$$

В нашем случае  $\mu = 1$  (воздух).

Если через длинный соленоид пропустить переменный ток

$$
I = I_0 \cos \omega t,\tag{5}
$$

где  $\omega = 2\pi v$  — циклическая частота тока, то магнитный поток, сцепленный с коротким соленоидом, будет переменным:

$$
\Phi_2 = M_{12} I_0 \cos 2\pi v \tag{6}
$$

и, следовательно, в нем будет наводиться ЭДС индукции

$$
\varepsilon_2 = \frac{d\Phi_2}{dt} = M_{21} I_0 2\pi v \sin 2\pi vt.
$$
 (7)

Амплитуда этой ЭДС

$$
\varepsilon_{\text{max}} = 2\pi v M_{21} \cdot I_0,\tag{8}
$$

где  $I_0$  — амплитуда переменного тока в длинном соленоиде.

Электроизмерительные приборы (в том числе и мультиметры) измеряют действующие значения тока и напряжения

$$
U_2 = \frac{\varepsilon_{\text{max}}}{\sqrt{2}}, \ I_1 = \frac{I_0}{\sqrt{2}}.
$$
 (9)

Учитывая это, из (8) и (9) получаем:

$$
U_2 = M_{21} 2 \pi v I_1.
$$

Следовательно,

$$
M_{21} = \frac{U_2}{2\pi\mu I_1}.
$$
\n(10)

Таким образом, измеряя ток  $I_1$  в длинном соленоиде и напряжение  $U_2$ , возникающее на концах короткого соленоида, можно экспериментально определить  $M_{21}$ .

#### Описание установки

Электрическая схема установки приведена на рис. 8.3. Питание длинного соленоида 3 осуществляется от генератора сигналов специальной формы 1. Ток в поле измеряется миллиамперметром 2. ЭДС индукции, возникающая в коротком соленоиде 4, измеряется осциллографом 5. Монтажная схема установки приведена на рис. 8.4, 8.4а.

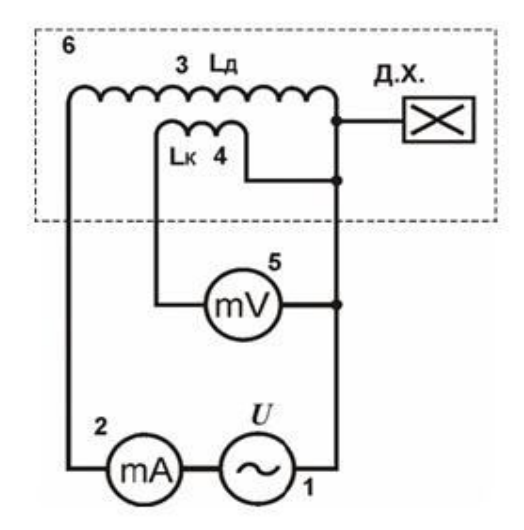

Рис. 8.3. Электрическая схема

1 — генератор сигналов специальной формы; 2 — мультиметр (режим А 200 тА, входы СОМ, тА); 3 — длинный соленоид с индуктивностью  $L_{\overline{A}}$ ; 4 — короткий соленоид с индуктивностью  $L_K$ ; 5 — осциллограф (режим V2B); 6 — модуль «Взаимоиндукция»

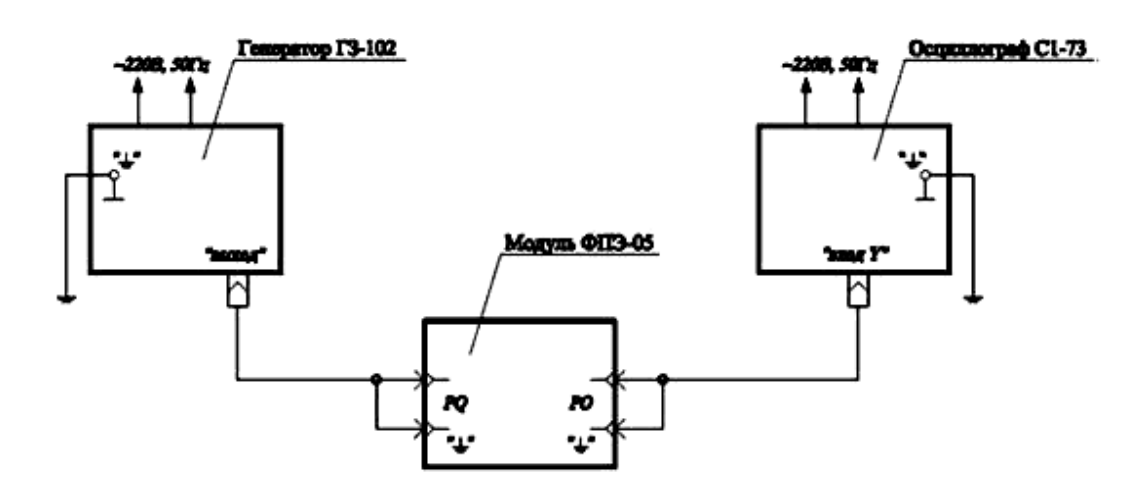

Рис. 8.4. Монтажная схема

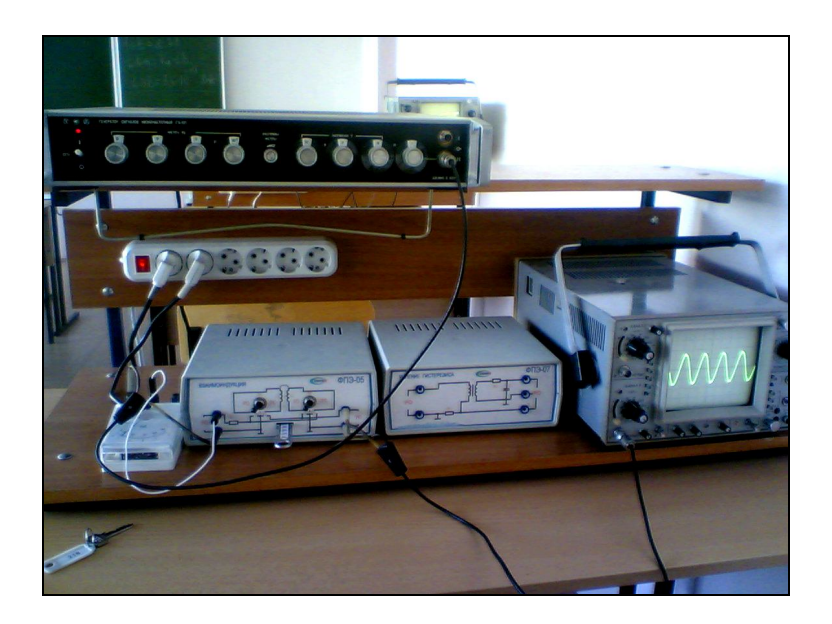

*Рис. 8.4а. Внешний вид монтажной схемы*

#### *Порядок выполнения работы*

*Выполнение измерений*

1. Соберите электрическую цепь по монтажной схеме, приведенной на рис. 8.4. Установите необходимые режимы измерения мультиметра 2 и осциллографа 5 (см. рис. 8.3).

2. Включите кнопками «Сеть» питание блока генераторов напряжения и блоков мультиметра и осциллографа.

3. В таблицу запишите параметры *N*1, *N*2, *l*1, *S*1.

*Таблица 8.1*

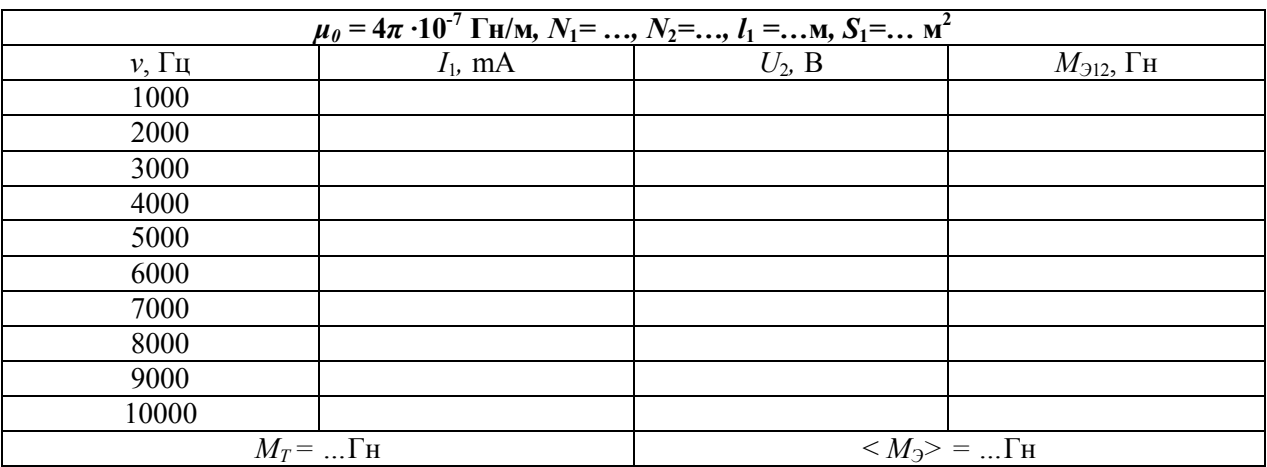

4. Регулятором установки частоты установите частоту сигнала ν = 1000 Гц. При этом значение тока в длинном соленоиде измерьте миллиамперметром *I1=* … мА и проведите замер напряжения на коротком соленоиде *U*2. Результаты занесите в таблицу.

5. Проведите подобные измерения для других частот, указанных в таблице 8.1.

6. Используя формулу (10) рассчитайте для каждого измерения экспериментальный коэффициент магнитной индукции *МЭ*21.

7. Рассчитайте среднее значение экспериментального коэффициента магнитной индукции <  $M_3$ >.

8. По формуле (4) рассчитайте теоретическое значение коэффициента магнитной инлукции  $M_T$ .

9. Сравните между собой значения экспериментального  $M_3$  и теоретического  $M_T$  коэффициентов взаимной индукции. Рассчитайте погрешности. Сделайте выводы.

#### Контрольные вопросы

1. Что такое коэффициент взаимной индукции?

2. В каких единицах измеряется коэффициент взаимной индукции?

3. Почему в данной работе используется длинный и короткий соленоиды?

4. Что такое магнитный поток?

5. В чем заключается явление электромагнитной индукции?

6. Сформулируйте закон Фарадея для электромагнитной индукции.

7. Что такое действующие значения тока и напряжения?

### **РАБОТА № 9**

# **ИЗМЕРЕНИЕ РАЗНОСТИ ФАЗ ЭЛЕКТРИЧЕСКИХ КОЛЕБАНИЙ**

**Цель:** Измерить разность фаз электрических колебаний различными методами, сравнить измеренные значения с рассчитанными теоретически.

**Оборудование:** Лабораторная работа «Изучение разности фаз электрических колебаний» проводится на установке, собранной по схеме (рис. 9.1) и состоящей из лабораторного комплекса по электричеству и магнетизму, магазина сопротивлений, магазина емкостей и осциллографа С1-93. Принцип работы заключается в получении вынужденных колебаний, возникающих в интегрирующей RC-цепочке под воздействием внешней ЭДС (синусоидального сигнала, подаваемого с генератора ГССФ), изучении явлений, наблюдаемых при наложении колебаний с различными частотами, и в исследовании зависимости амплитуды и фазы этих колебаний от частоты вынуждающего воздействия. Наблюдение вынужденных колебаний ведется по экрану осциллографа, подключенного согласно схеме (рис. 9.1). Монтажная схема приведена на рисунках 9.2, 9.2*а*, 9.2*б*.

**Ход работы:** Собрать схему (рис. 9.1, 9.2). Подать сигнал с генератора ГССФ на вход первого канала осциллографа.

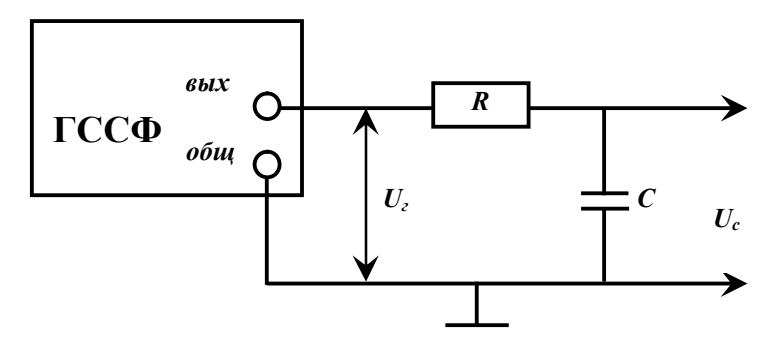

*Рис. 9.1. Электрическая схема* 

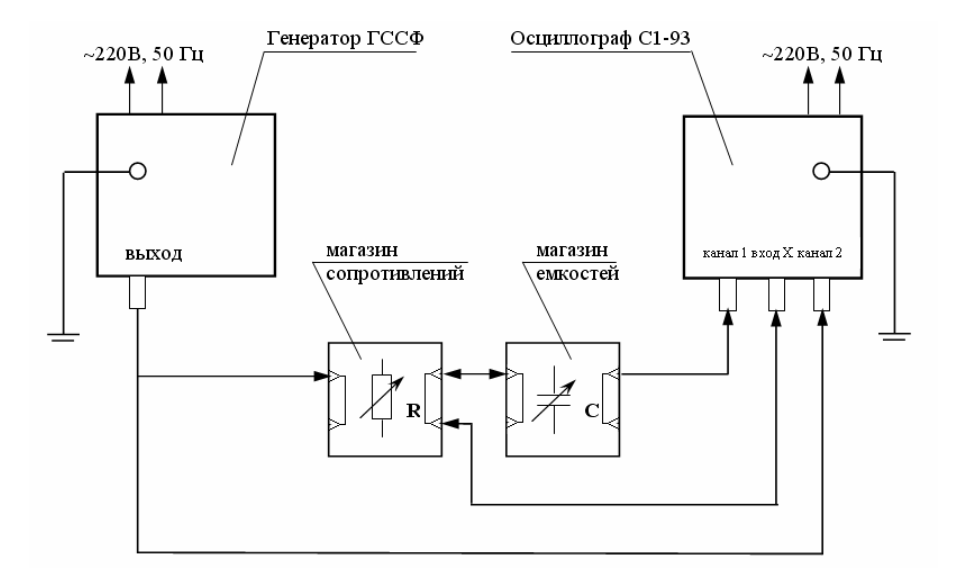

*Рис. 9.2. Монтажная схема*

Сигнал с выхода RC-цепочки подается на второй канал осциллографа. Выходной сигнал RC-цепочки отстает по фазе от входного на величину ф, определяемую соотношением:

$$
tg\varphi=\omega RC,
$$

где  $T = 2\pi/\omega$ ,  $v = \omega/2\pi$ ,  $\omega = 2\pi v$ , с учетом этого tg $\varphi = 2\pi vRC$ .

Для измерения разности фаз колебаний *первым способом* на экране осциллографа накладываются оба сигнала и совмещаются их средние значения (рис. 9.2*а*).

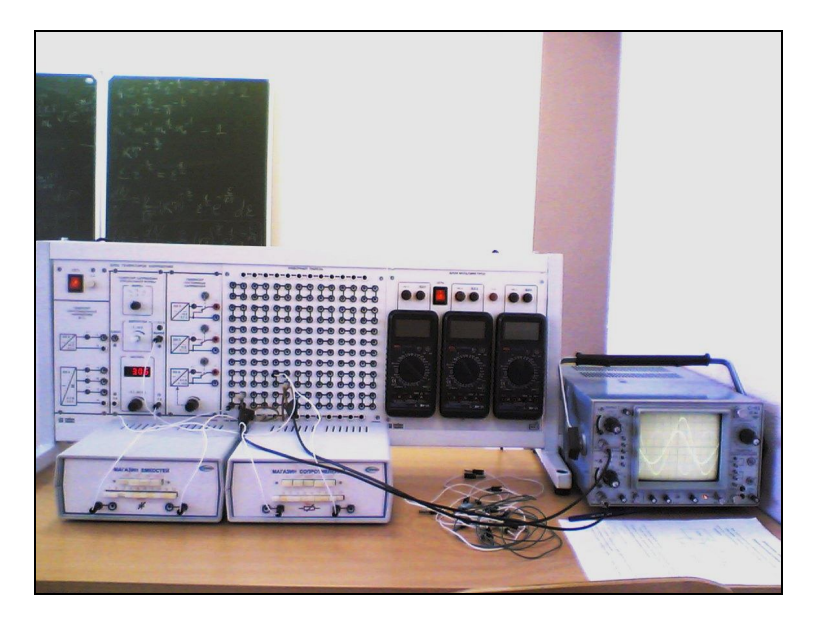

*Рис. 9.2а. Внешний вид монтажной схемы и наложенных сигналов*

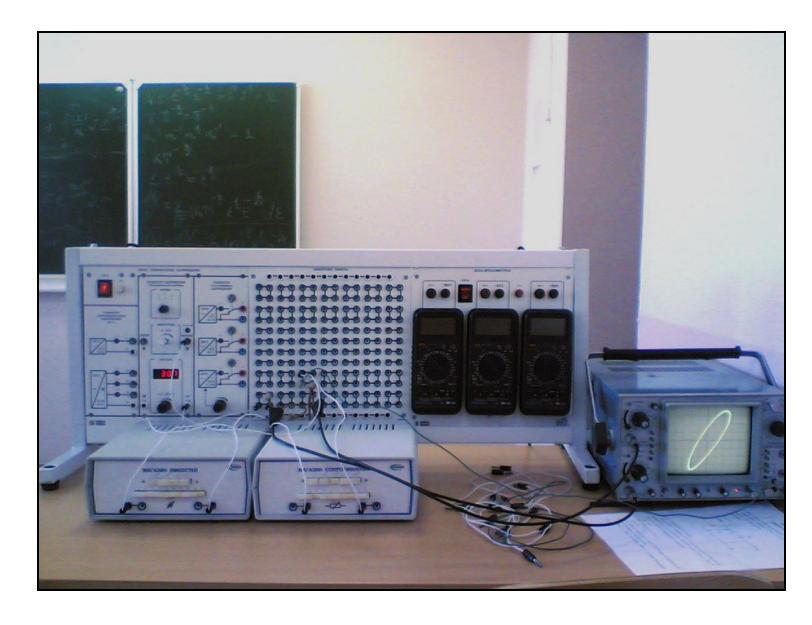

*Рис. 9.2б. Внешний вид монтажной схемы и наложенных сигналов (сложение по Х, У)*

Измерить по шкале осциллографа период *Т* и время запаздывания *t* (рис. 9.3*а*).

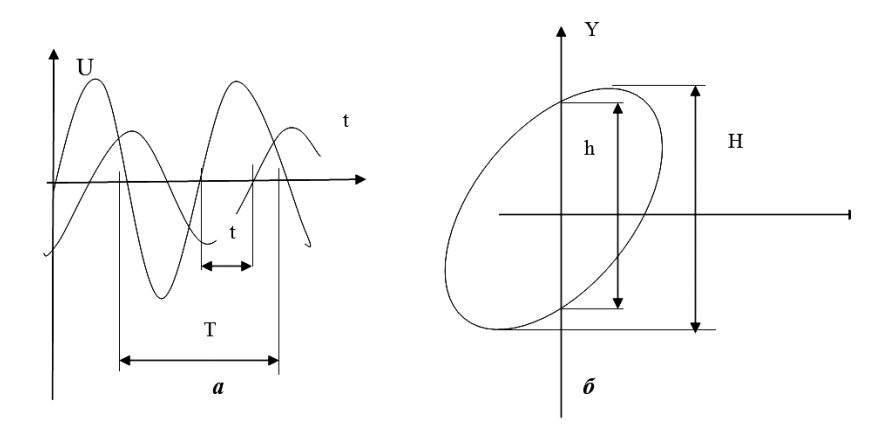

Рис. 9.3 а, б. Определение разности фаз колебаний

Разность фаз определяется как  $\varphi_1 = 2\pi t/T$ .

Затем разность фаз необходимо измерить вторым способом: подать сигнал с выхода генератора на вход X осциллографа, а с выхода RC-цепочки — на вход Y. Получается простейшая фигура Лиссажу — эллипс (рис. 9.26). Далее следует измерить отрезки *Н* и *h* (рис. 9.3б).

Разность фаз определяется соотношением:

$$
\sin \varphi 2 = h/H.
$$

Найти абсолютную и относительную погрешности измерения:  $\Delta \phi_1 = /(\phi - \phi_1)/(\Delta \phi_2) = /(\phi - \phi_2)/(\phi_1)$  $\Delta\varphi_1(\%) = (\Delta\varphi_1/\varphi_1) 100\%; \Delta\varphi_2(\%) = (\Delta\varphi_2/\varphi_2) 100\%.$ 

По итогам исследования сделать выводы.

#### Контрольные вопросы

1. Какой вид цепочки — дифференцирующая или интегрирующая — используется в данном опыте?

2. Чем определяется разность фаз вынужденных колебаний в интегрирующей RC-цепочке?

3. Какие способы измерения разности фаз колебаний Вам известны?

4. Выведите выражения для измерения разности фаз колебаний.

### **ПРИЛОЖЕНИЯ**

Приложение 1

#### ГРАФИЧЕСКОЕ ПРЕДСТАВЛЕНИЕ И ОБРАБОТКА РЕЗУЛЬТАТОВ ИЗМЕРЕНИЙ

#### 1.1. Построение графиков

Назначение графика — наглядно представить результаты опыта при изучении зависимости одной величины от другой. График позволяет увидеть особенности исследуемой зависимости, выявить ее характер (например, линейная, квадратичная или экспоненциальная) и определить ее параметры. Все это становится доступным при грамотном применении графического метода. Для этого необходимо следовать определенным правилам построения графиков и использовать методы их обработки.

1. Выбор координатных осей. График выполняют на листе миллиметровой бумаги размером ~150 х 150 мм, и координатные оси берут примерно равной длины. Горизонтальная ось отводится аргументу, т.е. величине, значение которой задает сам экспериментатор, а вертикальная ось - функции. В конце каждой оси указывают символ величины, десятичный множитель и единицу величины. При этом множитель  $10^{+K}$  позволяет опустить нули при нанесении шкалы, например, писать 1, 2, 3... вместо 0,001; 0,002 и т.д.

2. Выбор интервалов. Интервалы чисел на каждой оси выбирают независимо друг от друга, причем такими, чтобы кривая заняла все поле чертежа. Для этого границы интервалов берут близкими к наименьшему и наибольшему среди измеренных значений. Подчеркнем, что отсчет часто начинают не с нуля. Нулевую точку помещают на график лишь в том случае, если она близка к экспериментально исследованной области или необходима экстраполяция на нулевое значение.

3. Выбор масштабов и шкалы. Масштаб лолжен быть простым и удобным для нанесения точек на график. За единицу масштаба принимают отрезок оси, кратный 5, 10, 50 или 100 мм, что позволяет легко отсчитывать доли отрезка. Такому отрезку соотносят «круглое» число (1, 2, 5) единиц измеряемой величины. Деления шкалы на каждой оси подбирают независимо, в соответствии с масштабом, причем надписи делений наносят вдоль всей оси. Чтобы шкала легко читалась, достаточно указать на оси 3-5 чисел.

4. Нанесение точек. Опытные данные наносят на поле графика в виде четких значков, не подписывая их численные значения: они приводятся в таблице. Разные значки (светлые и темные кружки, треугольники и др.) используют для обозначения данных, относящихся к различным условиям.

5. Проведение экспериментальной кривой. Кривую проводят тонкой плавной непрерывной линией (таковы обычно физические зависимости), чтобы точки находились равномерно по обе стороны кривой как можно ближе к ней. Если вид зависимости известен заранее, то проводят эту теоретическую кривую. В случае линейной зависимости прямую проводят через среднюю точку, координаты которой:

$$
\overline{x} = \frac{\left(\sum_{i=1}^{N} x_i\right)}{N}; \ \overline{y} = \frac{\left(\sum_{i=1}^{N} y_i\right)}{N},
$$

где  $N$  — общее число точек на графике.

6. Заголовок графика. График сопровождают названием зависимости, в котором поясняют символы переменных, указанные в конце осей. Кроме того, в подписи к графику

разъясняют обозначения опытных точек и кривых, если их несколько. Заголовок принято располагать над графиком либо под ним.

#### 1.2. Графический анализ опытных данных

#### 1.2.1. Сравнение с теорией. Функциональные шкалы

Для проверки теоретической зависимости на график наносят опытные точки (нередко с указанием их погрешности в виде  $\frac{1}{2}$  - $\Delta Y$ ), а теоретическую кривую проводят через точки, рассчитанные по уравнению. Если теория дает лишь вид зависимости, а параметры ее неизвестны и их надлежит определить из опыта, то экспериментальную зависимость стараются привести к линейному виду (так как параметры прямой найти проще). С этой целью при построении графика по осям откладывают не сами измеренные величины, а такие функции этих величин, которые позволяют линеаризовать зависимость. Рассмотрим пример. Опыт показывает, что электрическое сопротивление полупроводника снижается с ростом температуры нелинейно. Чтобы выбрать координаты, в которых зависимость линеаризуется, обратимся к теории. Согласно квантовой теории твердого тела сопротивле-

ние истинного полупроводника меняется с температурой по закону  $R = A \exp\left(\frac{\Delta W}{2kT}\right)$ . Ло-

гарифмируя это уравнение, получаем зависимость  $\ln R = \ln A + \frac{\Delta W}{2kT}$ , которая представится на графике в виде прямой  $y = + Kx$ , если обозначить  $y = \ln R$ ,  $x = 1/T$ . Определяя параметры

этой прямой  $b = \ln A$  и  $K = \Delta W/2k$ , можно найти характеристики полупроводника A и  $\Delta W$ .

#### 1.2.2. Определение параметров линейной зависимости

Рассмотрим два наиболее распространенных метода:

- приближенный метод определения параметров прямой, когда используют отрезки, отсчитанные по шкале на осях графика;

- метод наименьших квадратов (МНК).

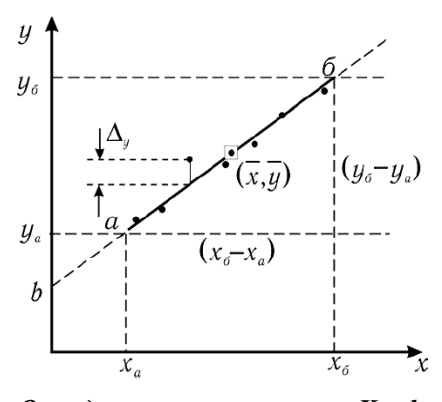

Определение параметров К и b

#### Приближенный метод

Пусть измеренные величины х и у связаны линейной зависимостью вида  $y = Kx + b$  и нужно определить ее параметры  $K$  и  $b$ . Для этого опытные точки наносят на график и проводят прямую линию, руководствуясь правилами построения графика. На концах линии выбирают две произвольные точки а и б, удобные для расчета. Для снижения погрешности отсчета по графику и упрощения расчета углового коэффициента К удобно точку а взять на одной из осей, а точку  $6 -$  так, чтобы отрезок  $(x_6 - x_a)$  выражался целым числом.

Среднее значение углового коэффициента К вычисляют как отношение, определяющее наклон прямой:

$$
\overline{K} = \frac{y_{\delta} + y_a}{x_{\delta} - x_a}.
$$
\n(1)

Параметр *b* линейной зависимости находят по графику как ординату точки пересечения прямой с осью у. Величину *b* можно найти и по уравнению прямой, подставляя координаты средней точки графика:

$$
b = \overline{y} - \overline{Kx}.
$$
 (2)

Случайные погрешности параметров определяются разбросом опытных точек относительно проведенной прямой. Для простейшей оценки этих погрешностей достаточно найти на графике величину  $\Delta y$  — отклонение от прямой линии наиболее удаленной точки и  $(y_N - y_1)$  — интервал, на котором сделаны измерения (длина оси у). Абсолютная случайная погрешность параметра b:

$$
\Delta_b = \Delta_v. \tag{3}
$$

Для углового коэффициента прямой К сначала вычисляют относительную погрешность.

$$
\delta = \frac{\Delta y}{(y_N - y_1)} \cdot 100\%.\tag{4}
$$

Формула (4) привлекает тем, что при расчете отношения величин одного рода можно взять их в любых единицах (удобнее всего - в миллиметрах шкалы по оси у). Напомним, что в величине погрешностей имеет значение, как правило, одна цифра, а потому достаточная точность отсчета отрезка  $(\gamma_N - \gamma_1)$  — «круглое число», например, 90, 100 или 120 MM.

Затем находят абсолютную погрешность среднего значения величины К:

$$
\Delta_K = \frac{\overline{K} \delta_K}{100\%},\tag{5}
$$

которая позволяет записать доверительный интервал для искомого параметра К:

$$
K = K - \Delta_K. \tag{6}
$$

Доверительная вероятность  $P$  в описанном методе оценки погрешностей (по максимальному отклонению  $\Delta_K$ ) зависит от числа опытных точек  $N$  — чем больше N, тем выше надежность результата:

$$
P = 1 - (1/2)^{N-1}.
$$

### СПРАВОЧНЫЕ ДАННЫЕ

### 2.1. Основные физические постоянные

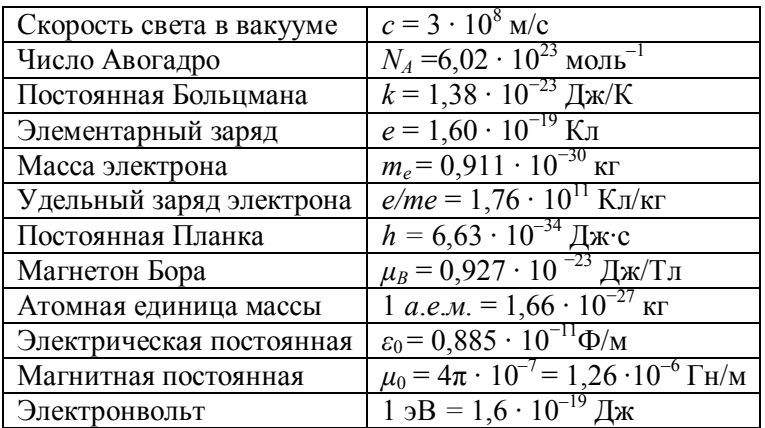

### 2.2. Удельные сопротивления и температурные коэффициенты сопротивления

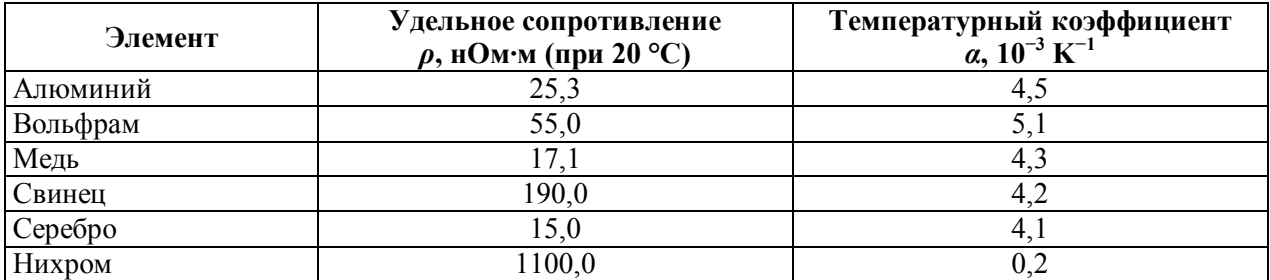

# **ЛИТЕРАТУРА**

- 1. Детлаф А.А., Яворский Б.М. Курс физики. М.: Высшая школа, 1989. 608 с.
- 2. Калашников С.Г. Электричество. М.: Наука, 1977. 555 с.
- 3. Сивухин Д.В. Общий курс физики. Электричество. М.: Наука, 1983. 688 с.
- 4. Трофимова Т.И. Курс физики. М.: Высшая школа, 1999. 542 с.

# **СОДЕРЖАНИЕ**

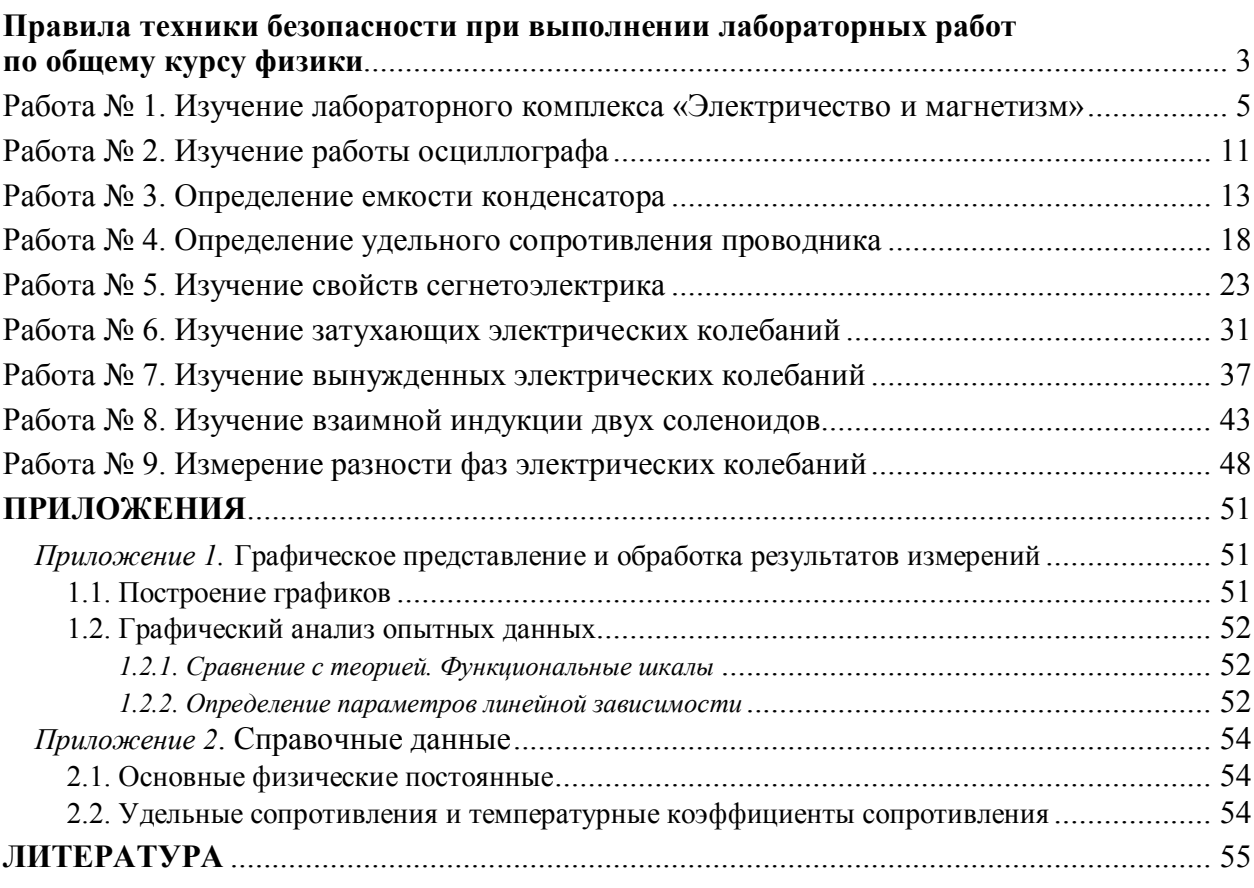